# *8961F2* **发电机专用测试仪 使用说明书**

版本

• 2017年03月第1.31版

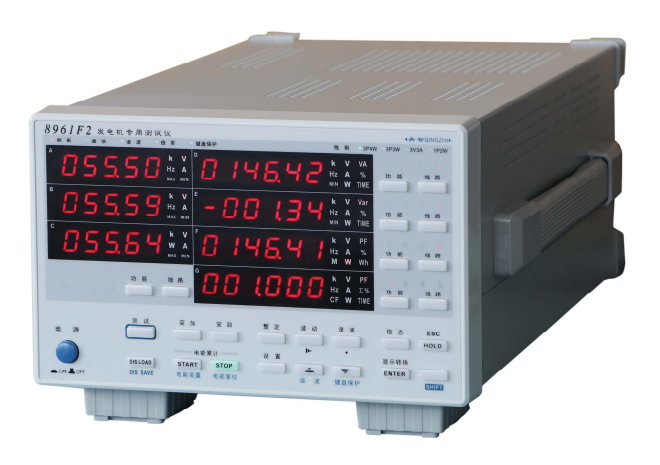

## **青岛青智仪器有限公司**

地址:青岛市高新区宝源路 780 号联东 U 谷 A-8 号楼东 电话:0532-81920028(多线) 网址: Http://www.qingzhi.com

更多详细资料,例如通讯协议,上位机软件,请扫描下方二维码至公司网站技术资料中下载

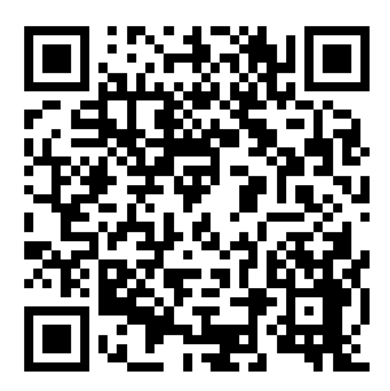

**感谢:**欢迎选择青智仪器有限公司的产品,在本产品使用前请详细阅读本手册,以便于正确使用。

#### 请注意以下事项

本手册的版权归青智仪器有限公司所有。在未经本公司书面许可的情况下,严禁以任何形式复制、传递、分发和存储 本手册的任何内容。

青智仪器有限公司遵循持续发展的策略。因此,青智仪器有限公司保留在不预先通知的情况下,对本手册中描述的任 何产品进行修改和改进的权力。

本手册的内容可能因为修改和改进而产生未经预告的变更。如有不详之处,请参照本手册提供的信息联系。

青智仪器有限公司严格实施 ISO9001 质量管理体系。 本公司产品虽然在严格的品质管理过程控制下制造、出厂, 但 如果出现不正常事项或意外之处,请通知本公司代理商、或参照本手册提供的信息联系。

在产品使用过程中出现任何不正常事项或意外之处,请参照本手册提供的信息联系。

"青智 QINGZHI"为青岛青智仪器有限公司注册商标。

#### 有限保证及责任限定

1.青智仪器有限公司保证每一个产品在正常使用和维修期间都没有材料缺陷和制造工艺问题。测试仪的保证期限为 1.5 年;其附件的保证期限为 90 天。保证期从发货之日算起。零件、产品修理和服务的保证期为 90 天。

本保证仅适用于授权零售商的原始买方或最终用户,本保证不适用于保险丝,或者任何被公司确认为由于误用、改造、 疏忽、意外、非正常操作和使用所造成的产品损坏。

公司保证软件能够在符合性能指标的条件下正常操作。公司并不保证软件没有错误或不会操作中断。

2.青智仪器有限公司仅授权零售商为最终客户提供产品的保证。但并未授权他们代表青智仪器有限公司提供更大的或不同 的保证。凡是从通过青智仪器有限公司授权的直销商处购买的产品,本公司都可提供保证支持。

3.青智仪器有限公司的保证责任是有限的。本公司可以选择是否将依购买价退款、免费维修或更换在保证期内退回到本公 司授权服务中心的有缺陷产品。

4.为了获得保证服务,请联系青智仪器有限公司或授权零售商。

5.本保证包括买方仅有的全部维修内容,并且已取代以其他方式明示或暗示的所有其他保证内容,包括但不限于为满足特 殊适销性或要求所引起的任何暗示的保证内容。 青智仪器有限公司不对任何特殊的、间接的、偶然的或后续的损坏或损 失及数据丢失承担责任, 无论是否由于违背担保合约或基于合同、民事侵权、信念或任何其它理由而导致这些损失。

#### 产品合格声明

本声明仅适用于 8961F2 发电机专用测试仪。

测试仪产品由青智仪器有限公司设计、制造、并按照相关国家标准进行检验合格。

测试仪的所有知识产权归青智仪器有限公司所有。

测试仪的检验在施加标准信号的条件下完成。如果使用互感器扩展量程进行测试时,请考虑因为使用 VT(电压互感器)、 CT(电流互感器)等而引入的误差。

#### **产品符合《DB37/T557-2005 数字式电参数测量(试)仪》。**

安全须知:请先阅读

只能依照本手册的规定使用测试仪及其附件。否则,测试仪及其附件提供的保护可能会失效。警告一词代表对使用者构成 危险的情况或行为。小心一词代表对测试仪可能造成损坏的情况或行为。

#### **警告**

为避免触电或引起火灾:

使用测试仪及其附件之前,请先完整阅读用户手册。

不要单独工作。

切勿在爆炸性的气体或蒸汽附近使用本测试仪。

只能使用测试仪所附带或经指示适用于测试仪的绝缘的测试导线。

使用前,检查测试仪、测试导线和附件的机体是否有损坏的情况。如有损坏,应立即更换。查看是否有缺损、裂缝或 缺少塑胶件,特别留意连接器附近的绝缘。

拆下所有不正在使用的测试导线和附件。

不要施加超出测试仪额定值的输入电压、输入电流。

不要使用裸露的金属接头或香蕉插头。

不要将金属物件插入接头。

#### **小心**

如果安全保护功能失效,使用测试仪可能存在危险。 使用前,请先检查测试导线是否有机械损坏并更换损坏的测试导线! 请勿使用失效或不能正常工作的测试仪或其附件。应将设备送修。

#### 仪器使用注意事项

仪器使用前,请注意检查所使用的附件是否适宜。 仪器应在推荐的工作条件下使用。 不要超过仪器的测量极限使用。 在接入测试接线时请确保用电安全。

**注意** 

#### **仪器检定时:**

- **1. 电压倍率、电流倍率及功率倍率必须均设为 1.0。**
- **2. 线制为三相四线,仪器接线请参照三相四线接线图。**

目录

# 第1章 仪器简介

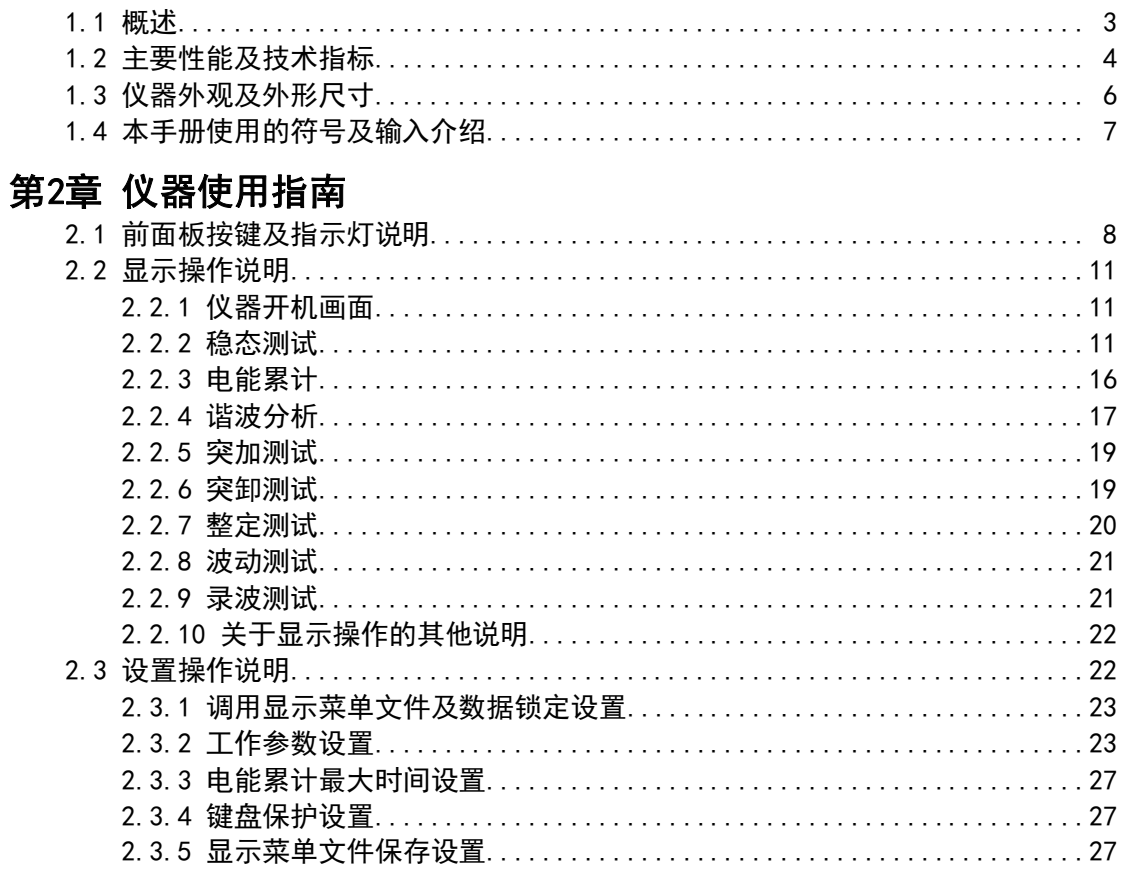

# 第3章 仪器接线说明

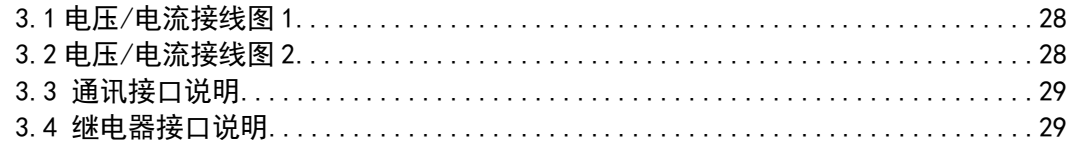

# 附录

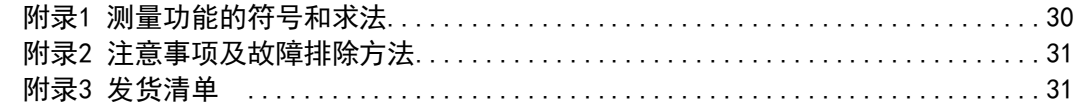

# **第 1 章 仪器简介**

## **1.1 概述**

8961F2 发电机专用测试仪是一种利用单片机技术对信号进行分析处理的智能型仪器,测 量信号为 (45~65) Hz 工频。主要用于单相、三相工频发电机的测量。提供四种线制方式 供用户选择使用。本仪器**适合于 GB/T 2820-2009 标准,同时也兼顾 GB/T 2820-1997 标准。** 

与传统指针式仪器相比,发电机专用测试仪具有以下优点:

- 1. 所测信号数值为真有效值。
- 2. 直接数字显示,7 窗口同时显示,可以减小读数误差。
- 3. 对于波形失真的信号同样适用。
- 4. 3 路电压、3 路电流信号同时采样,每秒 8000 点采样率,24 位 AD 精度更高。
- 4. 用一台仪器可以测量多个参数。
- 5. 易于实现智能化, 通过 RS232 或 RS485 串口可以与计算机连接等。

8961F2 发电机专用测试仪不仅具有测量发电机稳态三相电压、电流、有功功率、无功 功率、视在功率、功率因数、频率、运行时间等基本功能,还具有谐波分析功能,能同时分 析电压、电流 2~50 次谐波含量及总谐波含量;电能累计功能;发电机整定测试、波动测试、 瞬态测试(负载突加、负载突卸)功能,能自动测试负载突变时电压最大、最小值,电流最 大、最小值,频率最大、最小值,以及恢复时间;还具有强大的电压录波功能,再配有光电 隔离 RS485/RS232 串口通讯功能, 一台计算机可以与 32 台仪器同时通讯, 串口功能强大, 不仅可以召测所有稳态参数,还能召测突加、突卸试验的电压、电流、频率曲线,及电压、 电流谐波曲线及谐波含量。与上位计算机配合使用,一台 8961F2 发电机专用测试仪基本上 可以将发电机所有的电参数测量完成。

8961F2 发电机专用测试仪功能表:

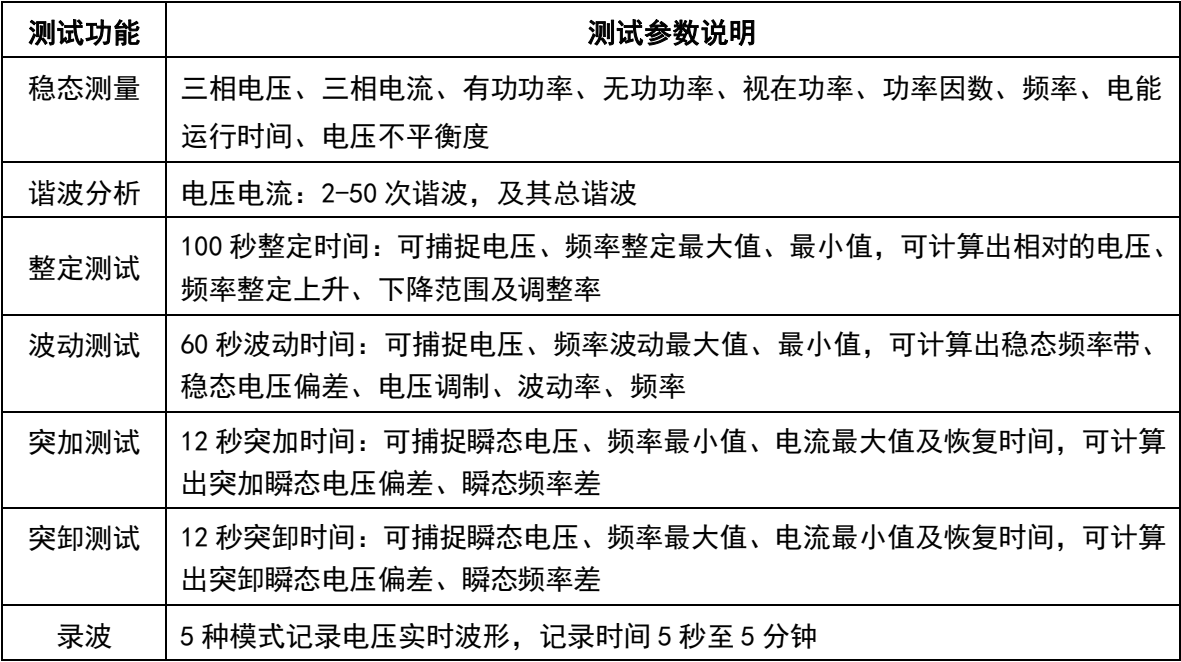

本仪器为 8961F1 发电机专用测试仪的升级版,兼容 8961F1 的所有功能。从测量原理、 数据准确度、仪器外观、操作体验,均有升级。

# **1.2 主要性能及技术指标**

8961F2发电机专用测试仪不但可以测量每个输入单元的单相测量功能,也可以测量由多个输入单元组 成的接线组的测量功能(Σ功能)。

### **测量功能**

**电压** 

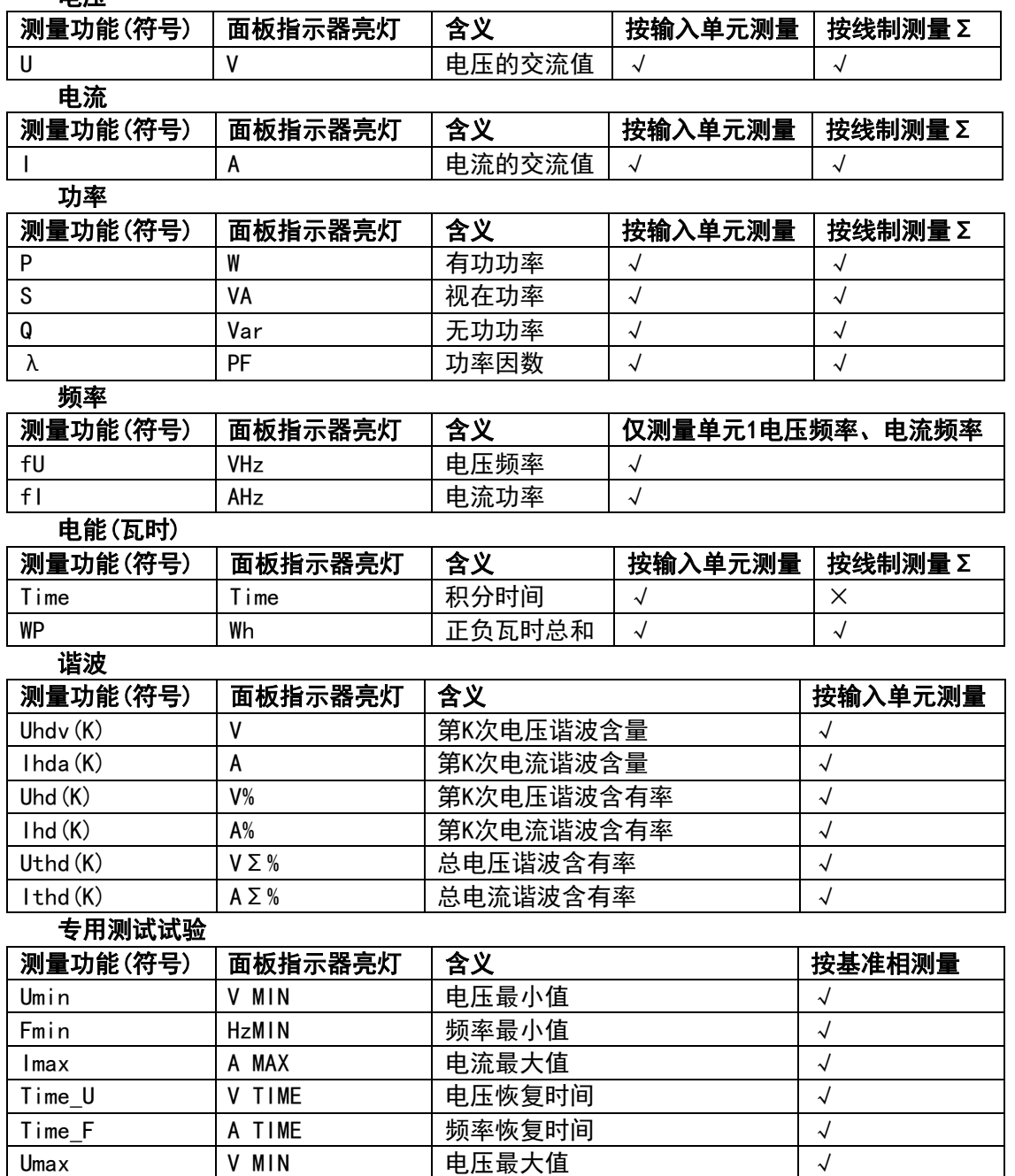

备注:√: 测量; ×: 不测量。

Fmax | HzMIN | 频率最大值 │ √ Imin │A MAX │ 电流最小值 │ √

### **仪器量程**

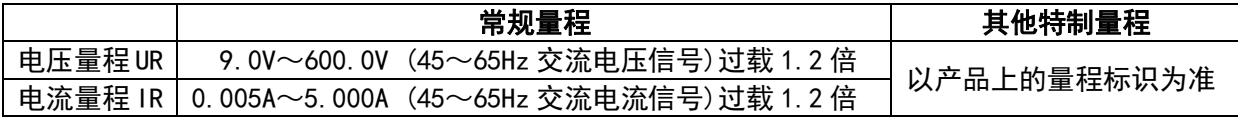

### **测量精度(仅测量 AC 45~65Hz 工频范围信号)**

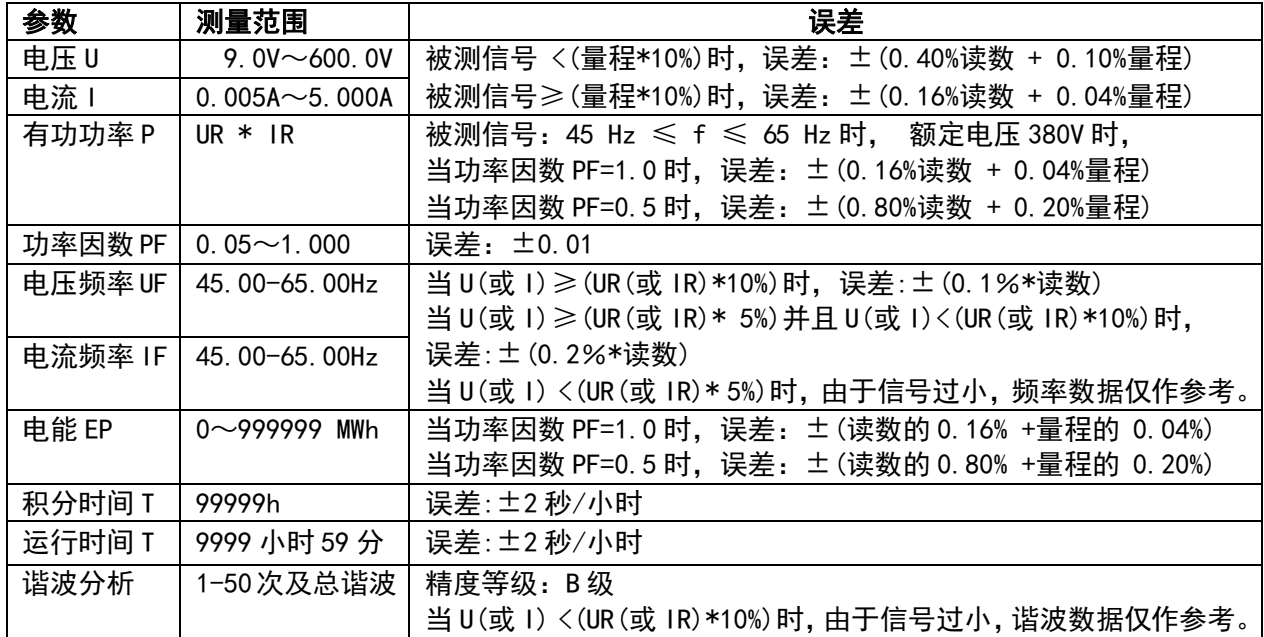

满足误差要求的条件

温度:(23±5)℃,湿度:(30~75)%RH,预热 30 分钟后。 输入波形:正弦波,共模电压:0V;波形的频率为 AC 45~65Hz 范围内。 倍率设置:电压倍率、电流倍率为 1.000。

### **技术指标**

- 信号输入阻抗:电压电流均为浮置输入,电压输入阻抗约 1 MΩ、电流输入阻抗约 4mΩ。
- 测量信号最大峰值:电压电流均为最大量程的 1.6 倍。
- 采样速率:8000 次/s,采样周期约 125**μ**S,24 位 AD,3 路电压、3 路电流同时采样。
- 校零方式:开机自动校零;线路滤波:固定为 2kHz;显示方式:7 个窗口 LED 显示。
- 数据更新:稳态时计算周期为 0.5s,即每秒 2 次数据刷新。
- 整机功耗:<10VA;仪器重量:约 3.5 kg。
- 仪器外形最大尺寸:宽×高×深 (223.5mm×151.5mm×384mm)
- 仪器开孔尺寸:宽×高(209mmx128mm)。

### **安全要求**

绝缘电阻:测量端子与仪器外壳之间绝缘电阻不低于 5MΩ。

耐 电 压:测量端子与仪器外壳之间能承受 2000V 50Hz 正弦波电压。

### **工作环境**

- 温度: (0~40)℃; 湿度: (20%~75%)RH; 大气压力: (86~106)kpa。
- 仪器工作电源: AC100V~240V (50/60Hz) 无较重的振动及电磁干扰。

以上技术参数中所用到的术语定义请参见 GB/T13978-2008<<数字多用表通用技术条 件>>。

# **1.3 仪器外观及外形尺寸**

### **仪器前面板**

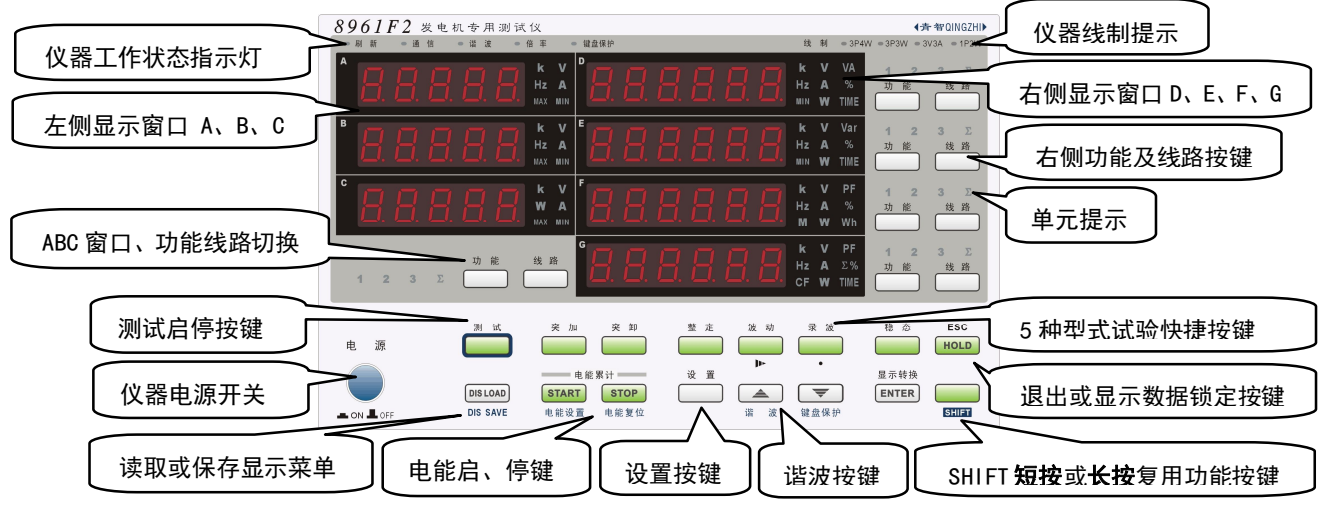

## **仪器后表尾**

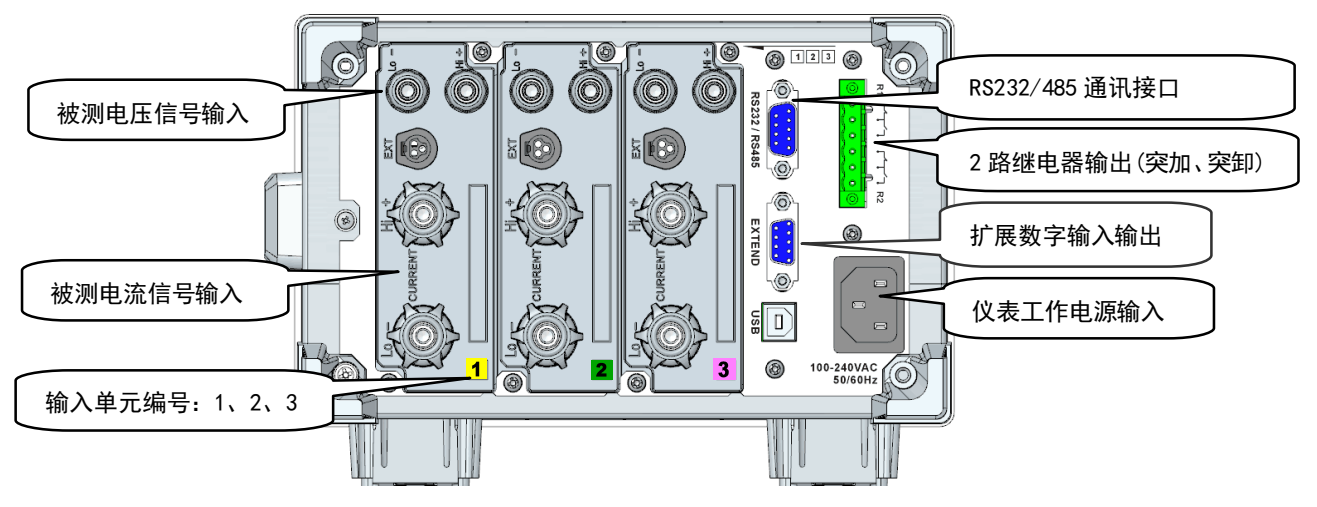

# **仪器外形及开孔尺寸**

• 仪器开孔尺寸: 宽×高 (**209** mm**×128** mm)。 仪器外形尺寸图:

• 仪器外形最大尺寸:宽×高×深 (**223.5** mm**×151.5** mm**×384** mm)。

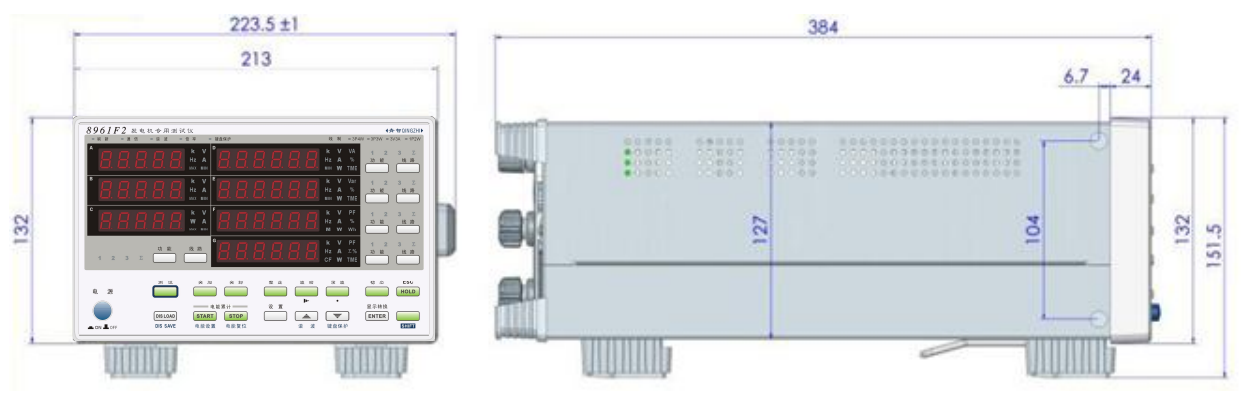

# **1.4 本手册使用的符号及输入介绍**

#### **7段LED中的字符**

由于本仪器采用了7段LED显示屏,数字、字母将用特殊字符显示。在以下显示的字符中,有些不被本 仪器采用。

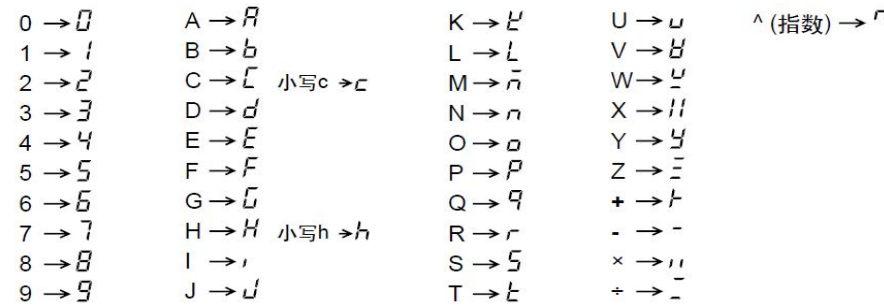

### **举例:打开键盘保护步骤**

具体操作用右图来说明。下面说明各操作的含义。 假定:操作前,键盘保护已关闭。

- 1、按"**SHIFT+键盘保护**"组合键后, DEFG窗口内显示一个菜单。
- 2、按"▲或▼"选择**ON**。
- 3、按"**ENTER**"键后退出并保存。
- 4、若操作途中需要退出菜单,按**ESC**退出,
- 5、按ENTER键确定的所有内容将自动保存。
- 6、此时除**SHIFT**按键外,其他按键提示保护。
- 7、若要退出键盘保护,再次按"**SHIFT+ 键盘保护**"组合键将关闭键盘保护。

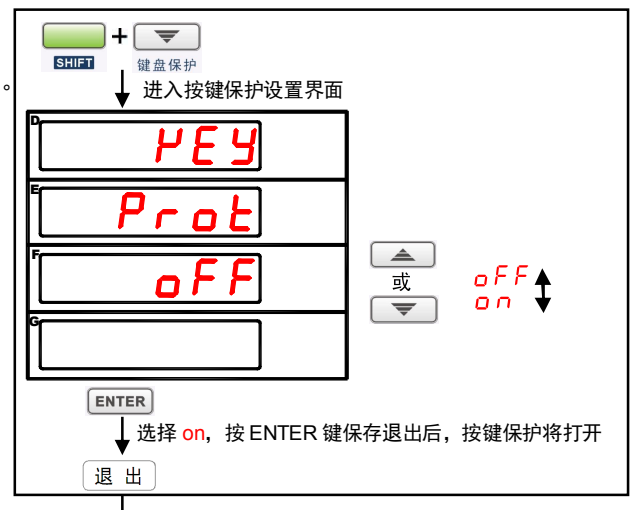

 $\overline{\phantom{a}}$ + $\overline{\phantom{a}}$  $SHET$ 键盘保护 再次按下 SHIFT+键盘保护键后,键盘保护关闭 退出

### **举例:输入数值**

#### 1、输入数值 设置闪烁位的数值。 用"增加键▲"或"减小键▼"选择输入数值。

- 2、移动设置位 按"移位键▶",向右移动设置闪烁位。 设置位在最右边时, 如果按"移位键►", 设置位将移到可设置范围的最左边。
- 3、移动小数点 按"小数点键●",向右移动小数点位置。 若小数点在最右边时,如果按"小数点键●",小数点将移到可设置范围的最左边。
- 例:改变电压倍率值

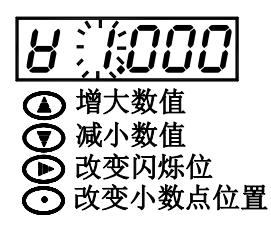

# **第 2 章 仪器使用指南 2.1 前面板按键及指示灯说明**

# **前面板:**

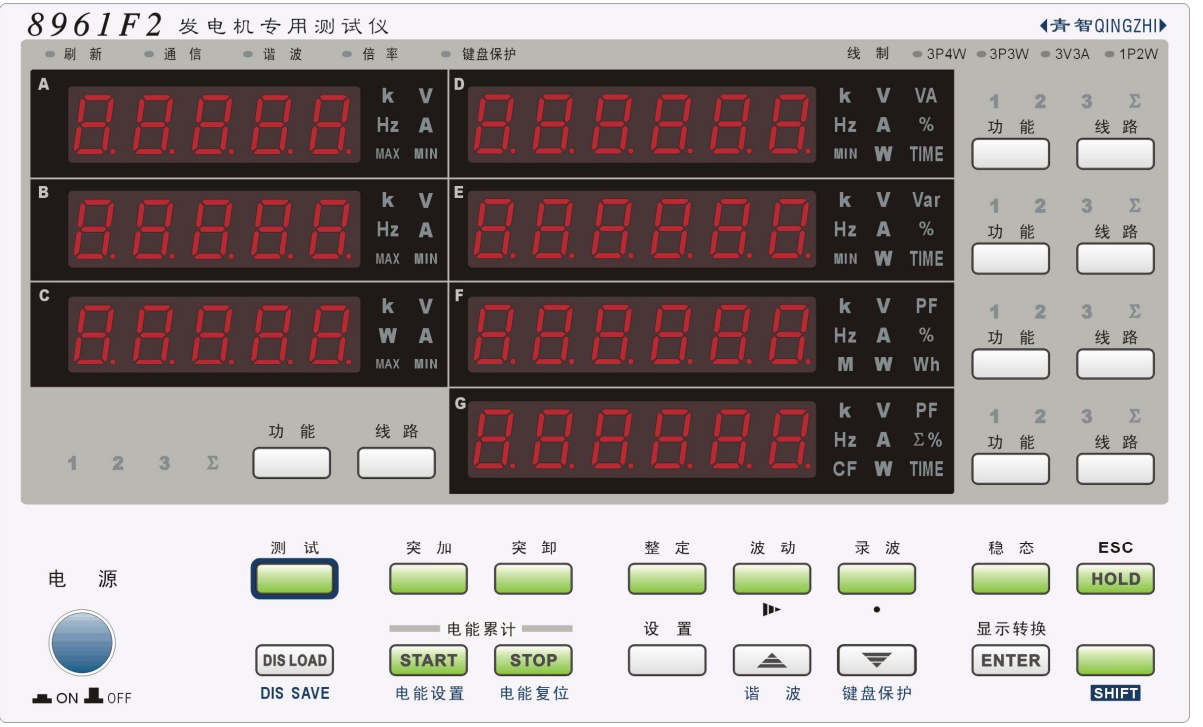

## **按键说明:**

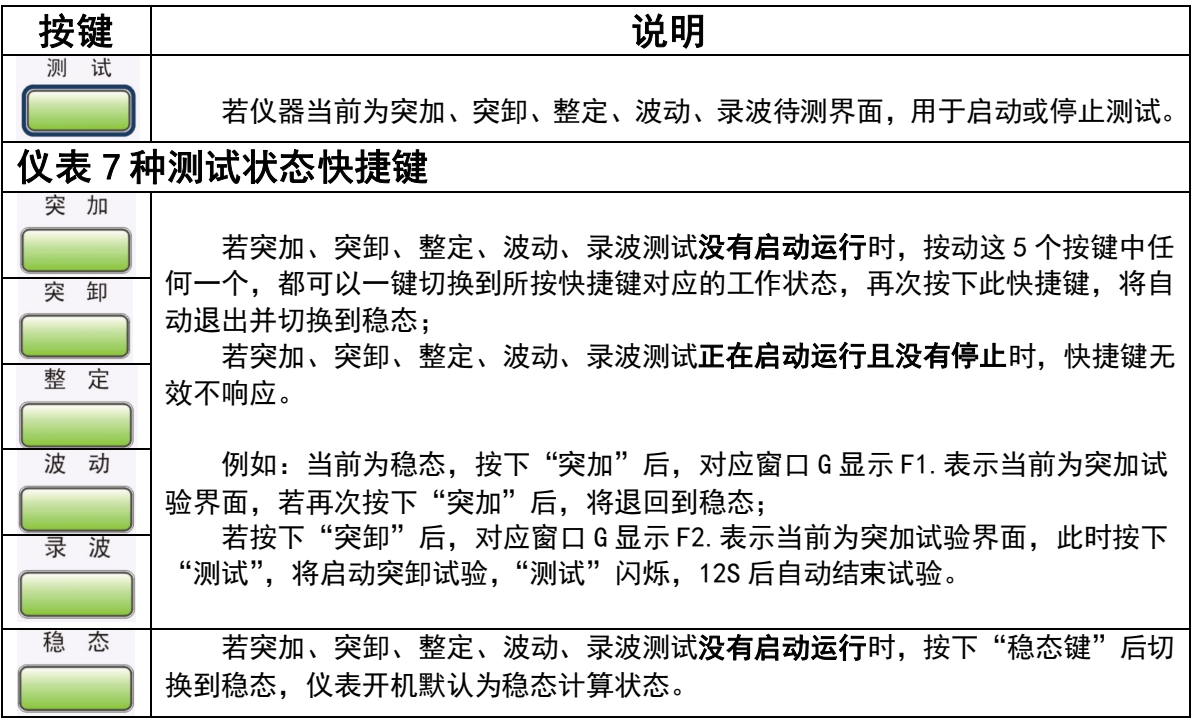

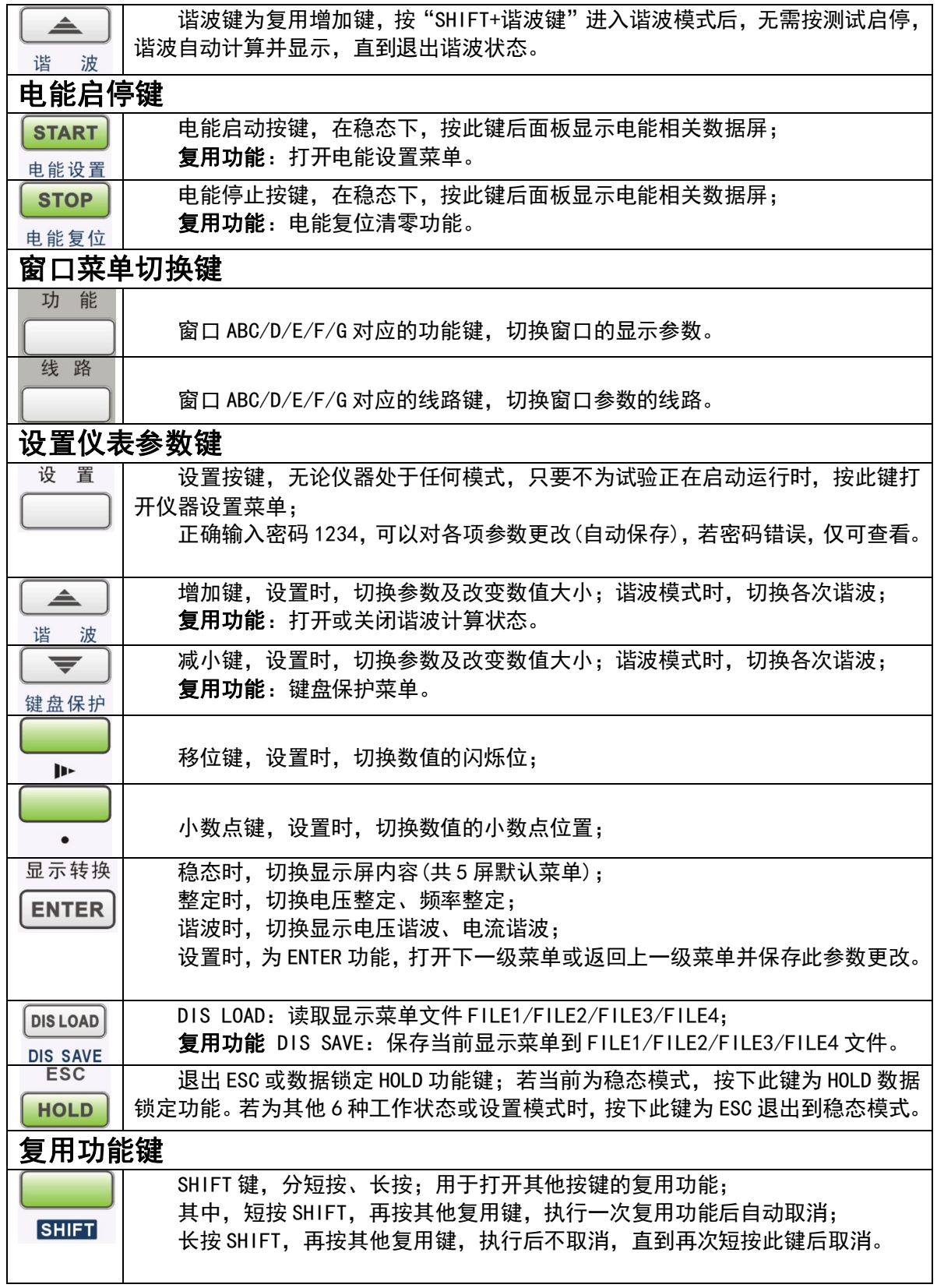

# **单位指示灯说明**

k(千)、M(兆)灯为数量级指示灯: 1M = 1000k、1k = 1000

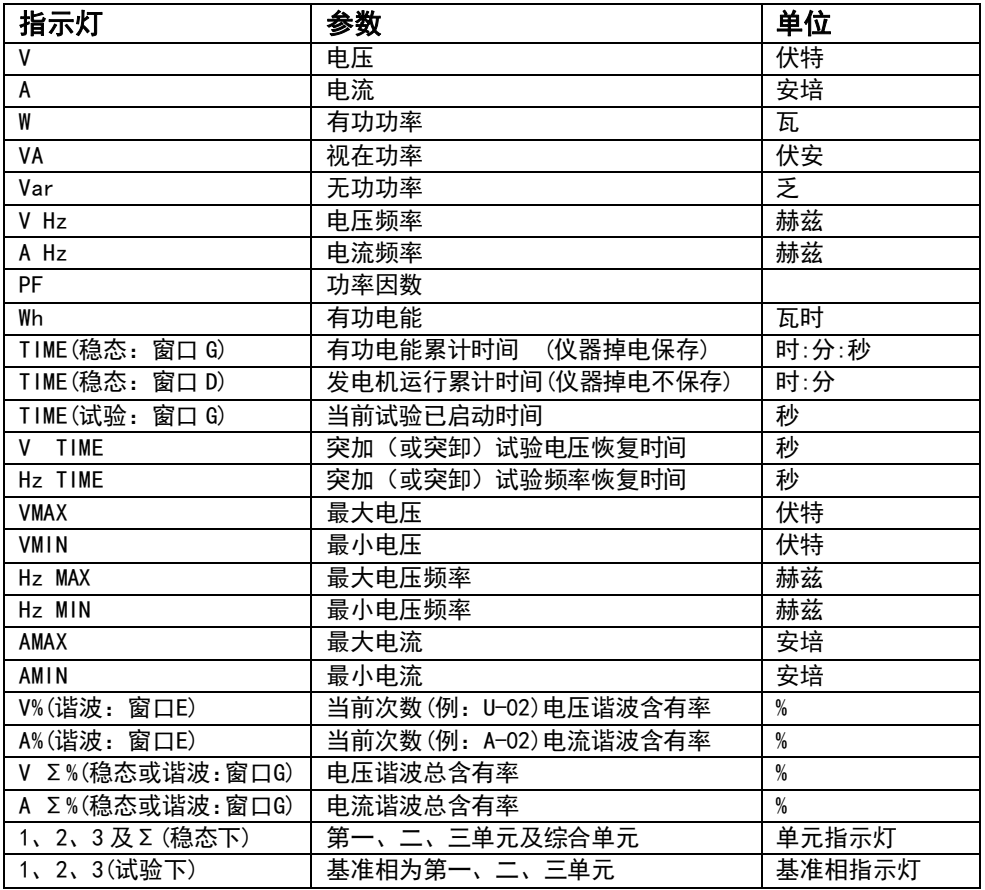

# **状态指示灯说明**

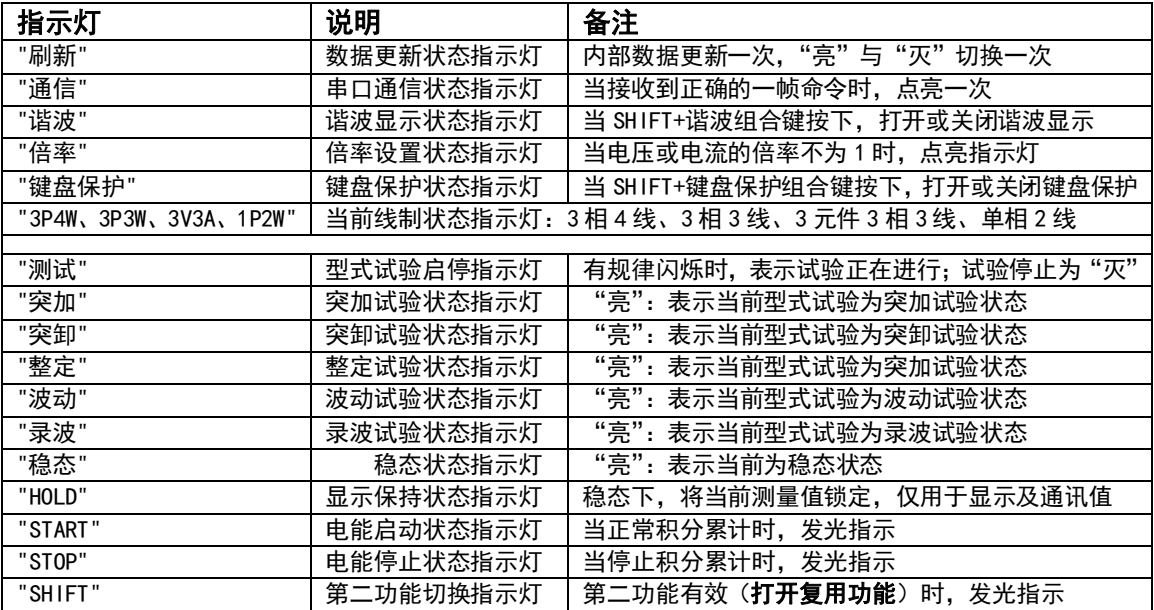

# **2.2 显示操作说明**

**2.2.1 仪器开机画面** 

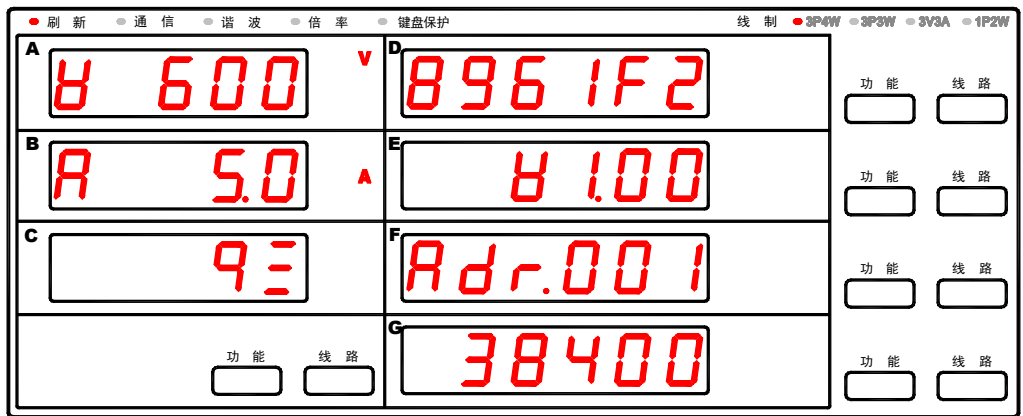

#### 说明: <sup>'</sup>

A、窗口A显示电压量程: 600V;窗口B显示电流量程: 5.0A;窗口C显示通讯规约: QINGZHI;

B、窗口D显示仪器型号:8961F2;窗口E显示软件版本:V1.00;窗口F显示通讯地址:001;

C、窗口G显示通讯波特率:38400bps。

#### **2.2.2 稳态测试**

按"**稳态"**按键进入稳态测试,稳态状态指示灯点亮。通过"**显示转换**"按键,可以选择切换 5 屏默 认画面;通过"DIS LOAD"按键,可以调用 4 个显示画面菜单文件。在任何画面下,通过对应窗口的"**功 能**"或"**线路**"键,可以更改对应窗口的显示内容,并且当前画面对应窗口显示内容掉电保存,同时通过 "**DIS SAVE**"按键,可以将改动的内容存储在 4 个显示画面菜单文件中。

#### **2.2.2.1 "显示转换"按键切换稳态画面**

在"稳态测试"时,操作"**显示转换"**按键,可以控制 7 个窗口同时翻屏, 共 5 种选择, 循环转换, 说明如下:

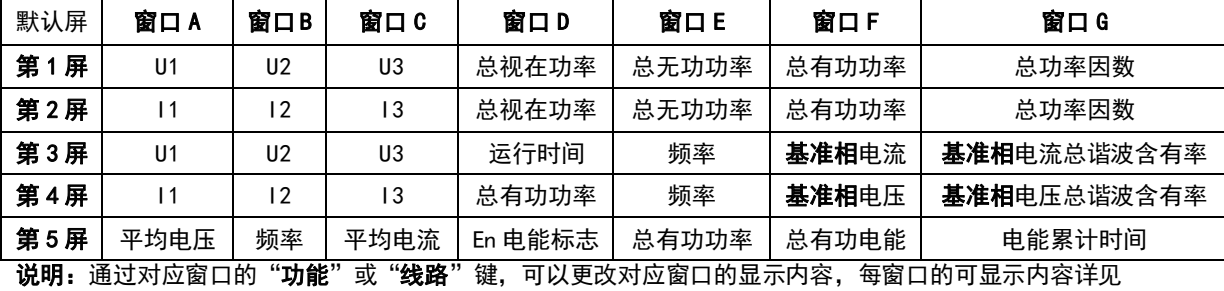

2.2.2.3

#### **2.2.2.2 "DIS LOAD"按键切换稳态画面**

在"稳态测试"时,操作"**DIS LOAD"**按键,可选择调用已存储的显示画面菜单文件 FILE1 或 FILE2 或 FILE3 或 FILE4,根据菜单文件内容可以控制 7 个窗口更新对应内容,出厂时,FILE1/FILE2/FILE3/FILE4 菜单文件已初始化内容如下:

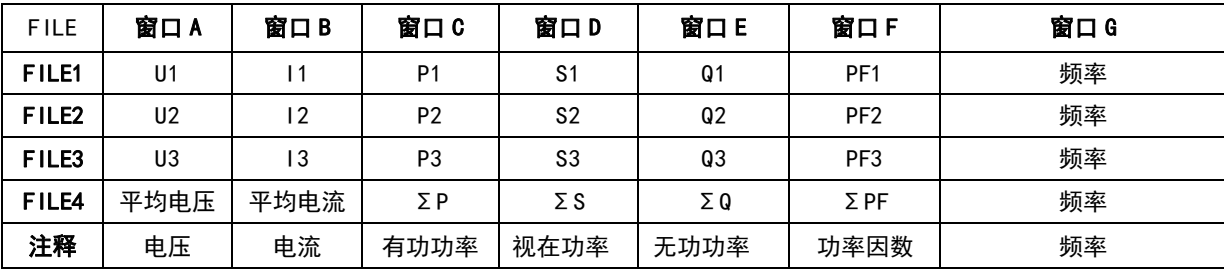

**说明:**通过对应窗口的"**功能**"或"**线路**"键,可以更改对应窗口的显示内容,每窗口的可显示内容详见 2.2.2.3

#### **2.2.2.3 稳态时ABC/D/E/F/G窗口显示内容**

在"稳态测试"时,操作"**功能**"或"**线路**"按键,可以切换对应窗口的显示内容。

| "功能"键 | 窗口A            | 窗口B | 窗口C | "线路"键 | 窗口A            | 窗口B  | 窗口C            |
|-------|----------------|-----|-----|-------|----------------|------|----------------|
| 内容1   | U1             | U2  | U3  | 内容 4  | U1             |      | P <sub>1</sub> |
| 内容 2  |                | ۱2  | I3  | 内容5   | U <sub>2</sub> | 12   | P <sub>2</sub> |
| 内容3   | P <sub>1</sub> | P2  | P3  | 内容6   | UЗ             | ۱3   | P3             |
|       |                |     |     | 内容:   | 平均电压           | 平均电流 | 总有功功率          |

**ABC窗口区**的"**功能**"或"**线路**"按键,同时控制ABC 3个窗口,每窗口的可显示内容见下表:

**D窗口区**的"**功能**"或"**线路**"按键,控制D窗口,可显示内容见下表:

| "功能"键 | 窗口D             | "线路"键 | 内容 1            | 内容 2            | 内容3             | 内容 4         |
|-------|-----------------|-------|-----------------|-----------------|-----------------|--------------|
| 内容 1  | $U1/2/3/\Sigma$ | 窗口D   | U <sub>1</sub>  | U <sub>2</sub>  | U3              | 平均电压         |
| 内容 2  | $11/2/3/\Sigma$ | 窗口D   | $\overline{11}$ | 12              | 13              | 平均电流         |
| 内容3   | $P1/2/3/\Sigma$ | 窗口D   | P <sub>1</sub>  | P <sub>2</sub>  | P3              | 总有功功率        |
| 内容 4  | $S1/2/3/\Sigma$ | 窗口D   | S <sub>1</sub>  | S <sub>2</sub>  | S3              | 总视在功率        |
| 内容 5  | 电压频率 FU1        | 窗口D   | FU <sub>1</sub> | FU <sub>2</sub> | FU <sub>3</sub> | $\Sigma$ FU  |
| 内容 6  | 电流频率 FI1        | 窗口D   | F11             | F12             | F13             | $\Sigma$ F I |
| 内容 7  | 发电机运行时间         | 窗口D   |                 |                 |                 |              |

E窗口区的"功能"或"线路"按键,控制E窗口,可显示内容见下表:

"**功能**"键 **窗口 E** 

| '功能''键 | 窗口E             | "线路"键 | 内容 1            | 内容 2            | 内容3             | 内容 4         |
|--------|-----------------|-------|-----------------|-----------------|-----------------|--------------|
| 内容1    | $U1/2/3/\Sigma$ | 窗口E   | U1              | U <sub>2</sub>  | U3              | 平均申压         |
| 内容 2   | $11/2/3/\Sigma$ | 窗口日   |                 | 12              | ۱3              | 平均电流         |
| 内容3    | $P1/2/3/\Sigma$ | 窗口日   | P <sub>1</sub>  | P <sub>2</sub>  | P3              | 总有功功率        |
| 内容 4   | $Q1/2/3/\Sigma$ | 窗口日   | Q <sub>1</sub>  | 02              | Q3              | 总无功功率        |
| 内容 5   | 申压频率 FU1        | 窗口日   | FU <sub>1</sub> | FU <sub>2</sub> | FU <sub>3</sub> | ΣFU          |
| 内容 6   | 电流频率 FI1        | 窗口E   | F11             | F12             | F <sub>13</sub> | $\Sigma$ F I |
|        |                 |       |                 |                 |                 |              |

**F窗口区**的"**功能**"或"**线路**"按键,控制F窗口,可显示内容见下表:

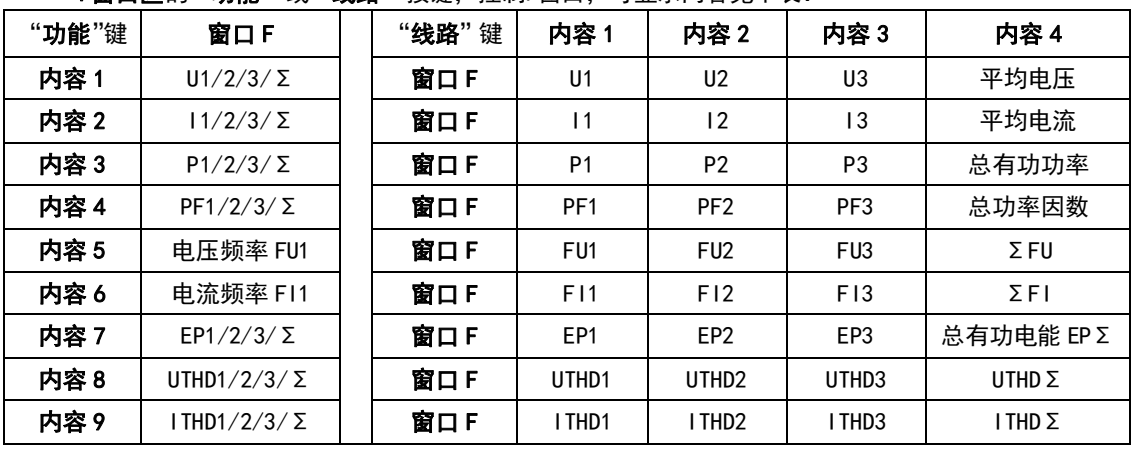

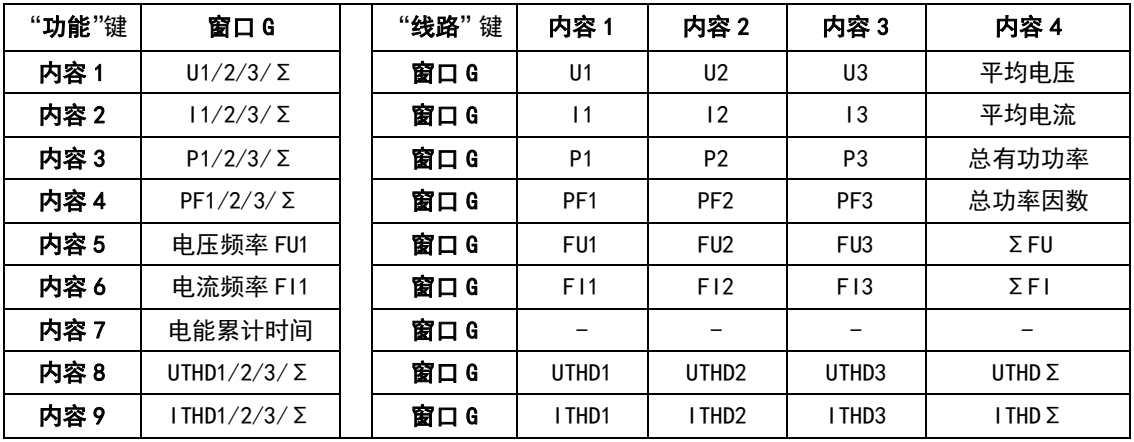

#### **G窗口区**的"**功能**"或"**线路**"按键,控制G窗口,可显示内容见下表:

### **2.2.2.4 "显示转换"切换稳态画面举例**

共5屏画面切换,出厂时已固定,不可更改这5屏画面显示内容。 第1屏:

| 新<br>刷 | ● 通 信          | ● 倍 率<br>● 谐 波 | 键盘保护<br>$\qquad \qquad \blacksquare$ |       |       | 线<br>制<br>$-3P4W$ | $=3P3W = 3V3A$ | $= 1P2W$ |
|--------|----------------|----------------|--------------------------------------|-------|-------|-------------------|----------------|----------|
| A      |                |                | ID<br>$\mathbf v$                    |       | U. U  | <b>VA</b>         | 功<br>能         | Σ<br>线路  |
| в      |                |                | E<br>$\mathbf{v}$                    |       |       | <b>Var</b>        | 能<br>功         | Σ<br>线路  |
| c      |                |                | F.<br>$\mathbf{v}$                   |       |       | W                 | 能<br>功         | Σ<br>线路  |
|        |                | 功 能            | lG-<br>线<br>路                        |       | Ш     | PF                | 能<br>功         | Σ<br>线路  |
| 窗口A    | 窗口B            | 窗口C            | 窗口D                                  | 窗口E   | 窗口F   |                   | 窗口G            |          |
| U1     | U <sub>2</sub> | U3             | 总视在功率                                | 总无功功率 | 总有功功率 |                   | 总功率因数          |          |

第2屏:

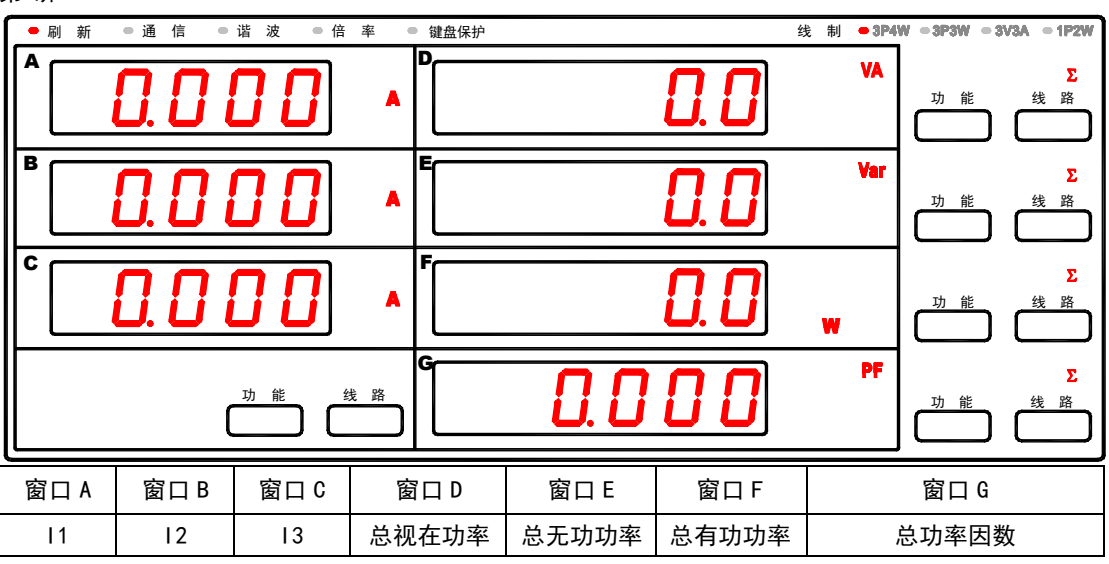

第3屏:

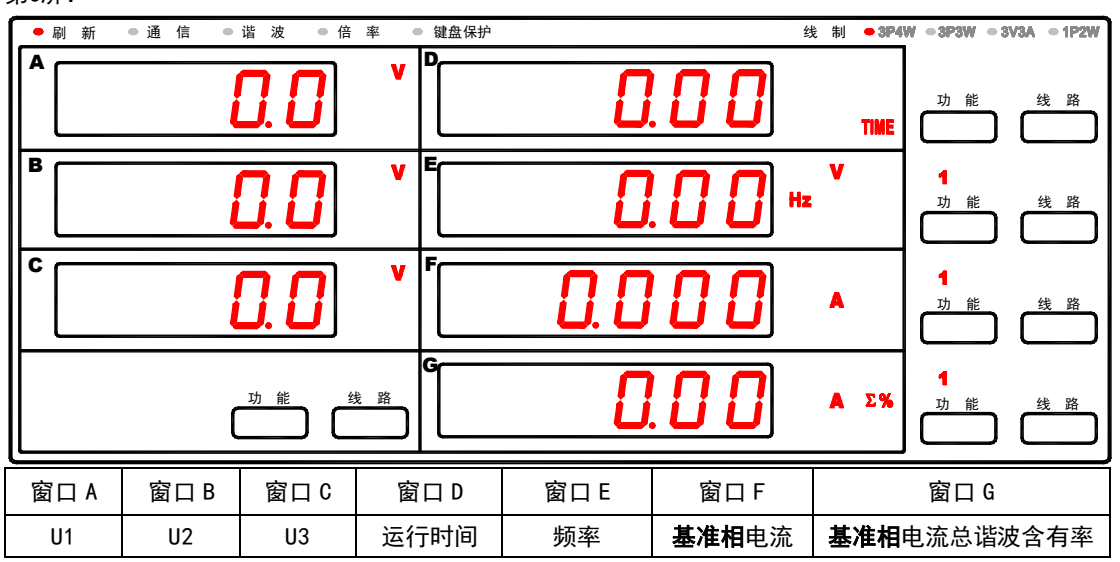

第4屏:

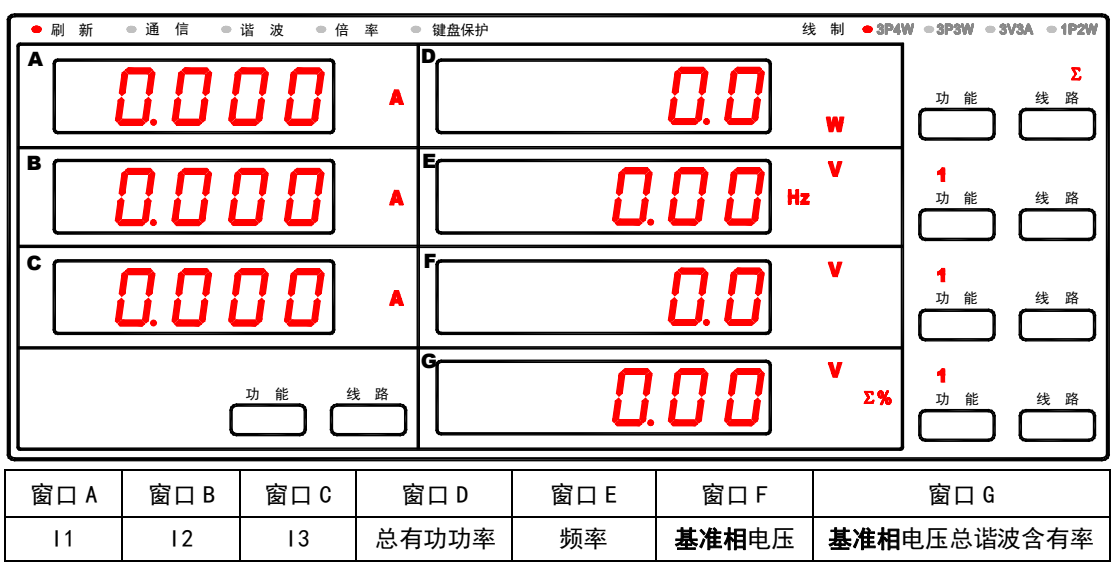

第5屏: ●刷 新 ● 通 信 ● 谐 波 ● 倍 率 ● 键盘保护 线 制 ● 3P4W ● 3P3W ● 3V3A ● 1P2W **A D** E 功 能 线 路  $\boldsymbol{\mathsf{\Pi}}$ **B E**  $\overline{\mathbf{v}}$ ÷ 功 能 线 路 , W **C F** Σ A 功 能 线 路 Wh **G** 功 能 线 路 功 能 线 路  $\pmb{\Sigma}$ TI 窗口 A | 窗口 B | 窗口 C | 窗口 D | 窗口 E | 窗口 F | 窗口 G 平均电压 │ 频率 │ 平均电流 │ En 电能标志 │ 总有功功率 │ 总有功电能 │ │ │ □ 电能累计时间

### **2.2.2.5 "DIS LOAD"切换稳态画面举例**

共4屏画面切换,出厂时已初始化FILE1、FILE2、FILE3、FILE4,用户可以配置个性化显示内容,通 过**"DIS SAVE"**按键,可将配置的显示菜单存储在FILE1/FILE2/FILE3/FILE4中。

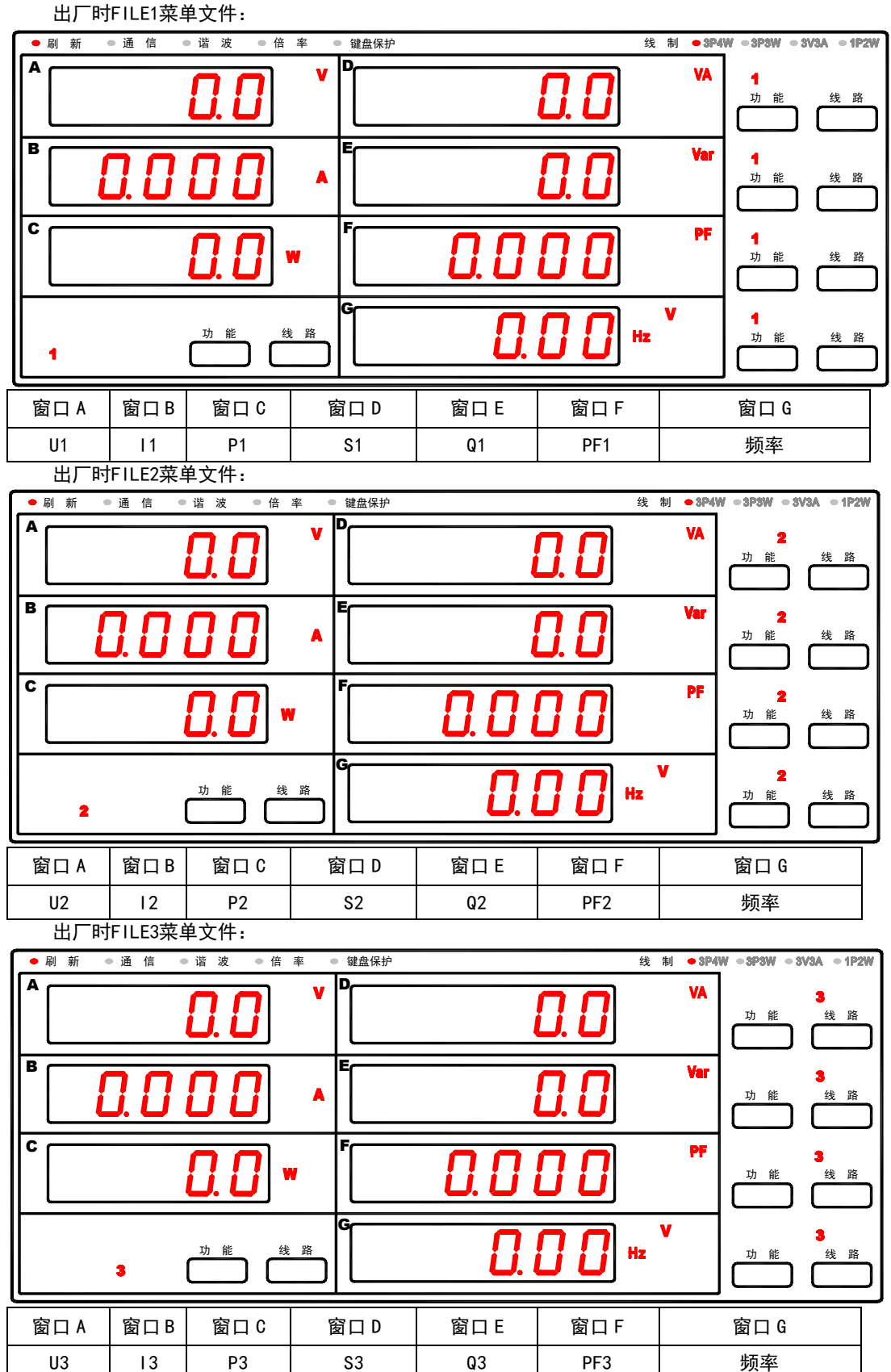

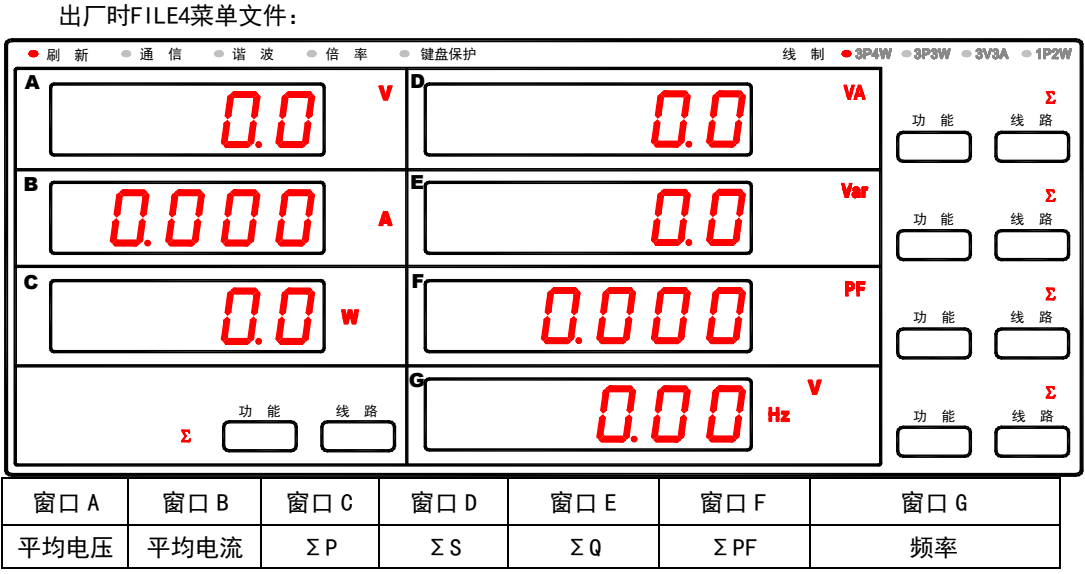

#### **2.2.2.6 其他说明**

仪器运行在稳态测试状态时,若使用中对操作存在疑问,请详细阅读本"**2.2.2 稳态测试画面**"节。 其中,通过"显示转换"按键切换的 5 屏内容,兼容 8961F2 仪器显示内容;通过"DIS LOAD"按键调用的 4 中 FILE 菜单文件,出厂初始化为: FILE1/FILE2/FILE3/FILE4 分别对应线路 1、线路 2、线路 3、线路 Σ 的各项数据。

若以上显示画面内容不能满足实际需要,可以自定义每窗口的显示内容,选择好后,通过"DIS SAVE" 按键,将当前屏显示菜单存储到 FILE1 或 FILE2 或 FILE3 或 FILE4 文件 (通过 "增加键"或"减小键"选择), 按"ENTER"键确定保存,更改的 FILE 菜单文件掉电保存。

### **2.2.3 电能累计**

若仪器运行在稳态测试状态时,操作电能"**启动**"或电能"**停止**"或电能"**复位**"按键后,响应对应 功能,并且仪器面板显示内容更改为"显示转换"切换画面中的第 5 屏,见下图。

若仪器运行在其他测试状态,比如:谐波测试、突加试验测试、突卸试验测试、整定试验测试、波动 试验测试、录波试验测试、SET 设置参数状态等时,操作电能"**启动**"或电能"**停止**"或电能"**复位**"按 键后,响应对应功能,但是仪器面板显示内容无变化。

电能累计画面: "显示转换"切换稳态画面第5屏, 如下图:

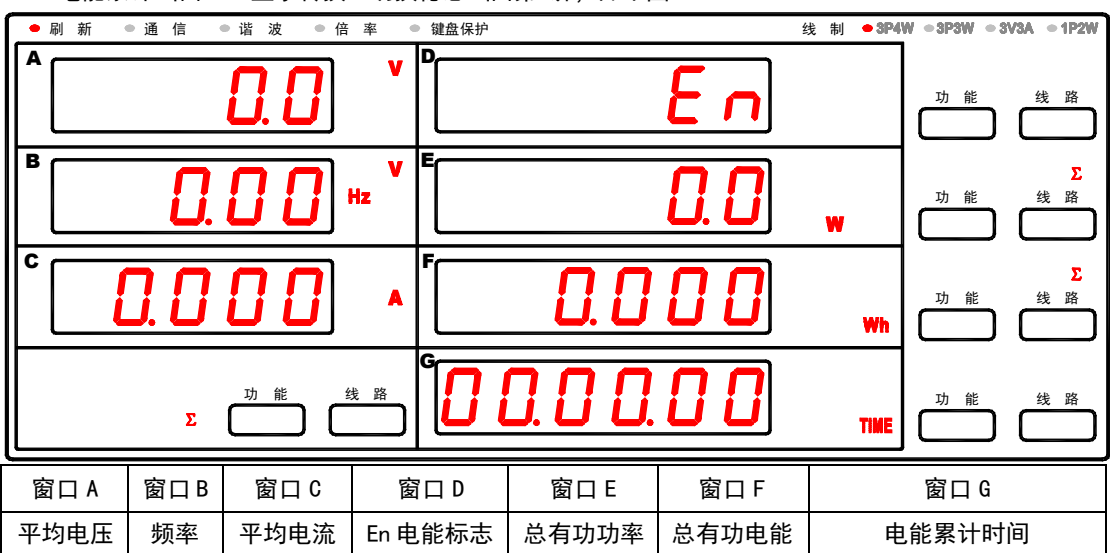

#### **2.2.4 谐波分析**

按"**SHIFT**"+"**谐波"**按键进入谐波分析显示界面,谐波状态指示灯点亮。重复操作"**SHIFT**"+"**谐 波"**按键,退出谐波分析显示界面,返回到稳态测试状态第 1 屏,并且谐波状态指示灯关闭。

通过"**显示转换**"按键,可以选择切换当前显示为电压谐波或电流谐波画面;通过对应窗口的"**功能**" 或"**线路**"键,仍可更改对应窗口的显示内容,并且当前画面对应窗口显示内容掉电保存,同时通过"**DIS SAVE**"按键,可以将改动的内容存储在 4 个显示画面菜单文件中。

通过"HOLD"锁定键可锁定谐波数据;按"▲"增加键可以使显示的谐波次数+1,"▼"减小键可以使 显示的谐波次数-1:最高可分析至 50 次。

#### **2.2.4.1 "显示转换"按键切换谐波画面**

在"谐波分析"时,操作"**显示转换"**按键,可以控制 7 个窗口同时翻屏,共 2 种选择,循环转换, 每窗口数据均为基准相 REF 线路的数据,内容见下表:

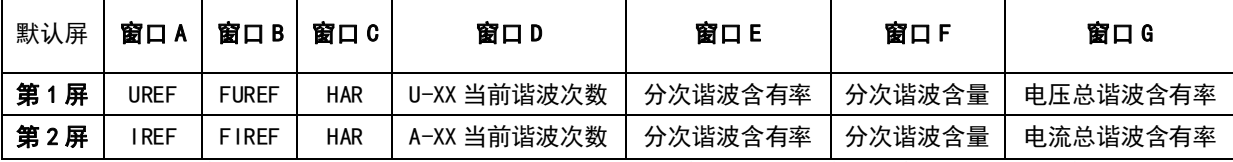

**说明:**通过对应窗口的"**功能**"或"**线路**"键,可以更改对应窗口的显示内容,每窗口的可显示内容详见 2.2.4.2

#### **2.2.4.2 谐波时ABC/D/E/F/G窗口显示内容**

**ABC窗口区**的"**功能**"或"**线路**"按键,同时控制ABC 3个窗口,每窗口的可显示内容见下表:

| "功能"键 | 窗口A            | 窗口B            | 窗口C            | "线路"键 | 窗口A            | 窗口B  | 窗口 C           |
|-------|----------------|----------------|----------------|-------|----------------|------|----------------|
| 内容1   | U1             | U <sub>2</sub> | U3             | 内容 4  | U1             |      | P1             |
| 内容 2  |                | $\overline{2}$ | ıз             | 内容5   | U <sub>2</sub> | 12   | P <sub>2</sub> |
| 内容3   | P <sub>1</sub> | P <sub>2</sub> | P <sub>3</sub> | 内容6   | U3             |      | P3             |
|       |                |                |                | 内容7   | 平均电压           | 平均电流 | 总有功功率          |

**D 窗口区**的"**功能**"按键作用同"**显示转换**"按键,每窗口均为基准相 REF 线路的数据,内容见下表:

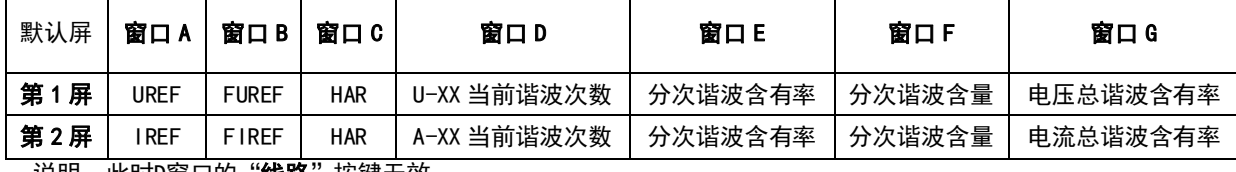

说明:此时D窗口的"**线路**"按键无效;

**E窗口区**的"**功能**"或"**线路**"按键,控制E窗口,可显示内容见下表:

| "功能"键 | 窗口日           | "线路"键 | 内容 1 | 内容 2 | 内容 3 |
|-------|---------------|-------|------|------|------|
| 内容 1  | 基准相的分次电压谐波含有率 | 窗口日   | 线路 1 | 线路 2 | 线路 3 |
| 内容 2  | 基准相的分次电流谐波含有率 | 窗口日   | 线路 1 | 线路 2 | 线路 3 |
| 内容 3  | 基准相的分次电压谐波含量  | 窗口日   | 线路1  | 线路 2 | 线路 3 |
| 内容 4  | 基准相的分次电流谐波含量  | 窗口日   | 线路   | 线路 2 | 线路 3 |

**F窗口区**的"**功能**"或"**线路**"按键,控制F窗口,可显示内容见下表:

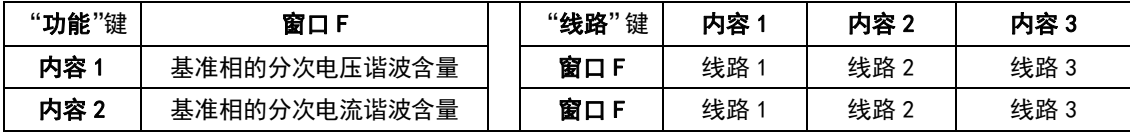

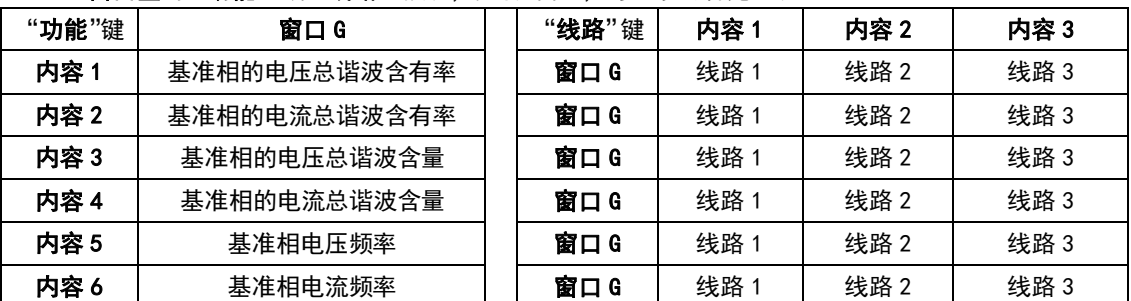

#### **G窗口区**的"**功能**"或"**线路**"按键,控制G窗口,可显示内容见下表:

### **2.2.4.3 "显示转换"切换谐波画面举例**

共2屏画面切换,出厂时已固定,不可更改这2屏画面显示内容。 第1屏:

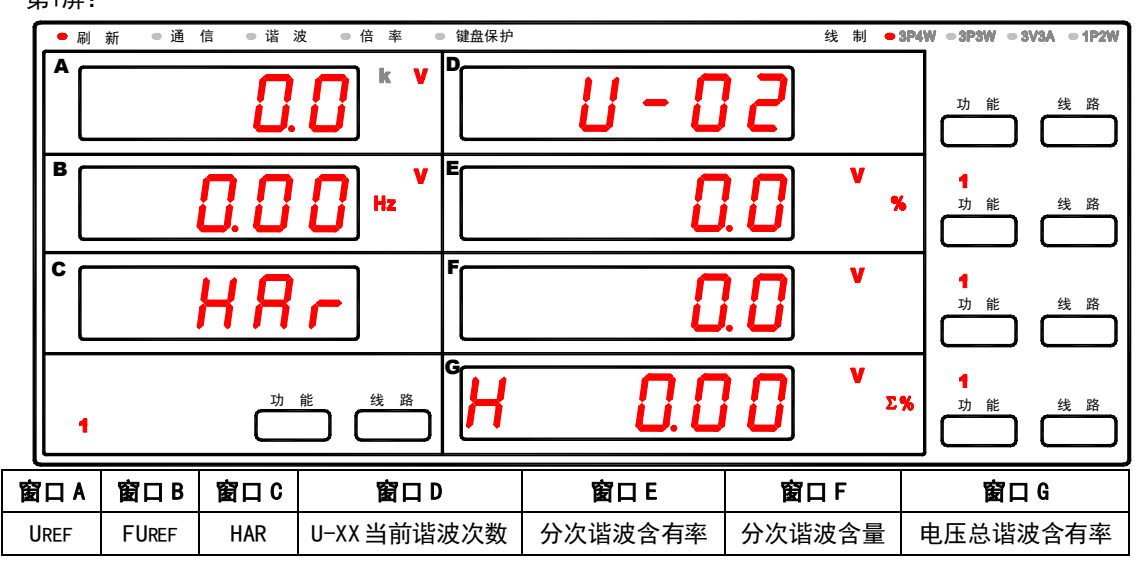

第2屏:

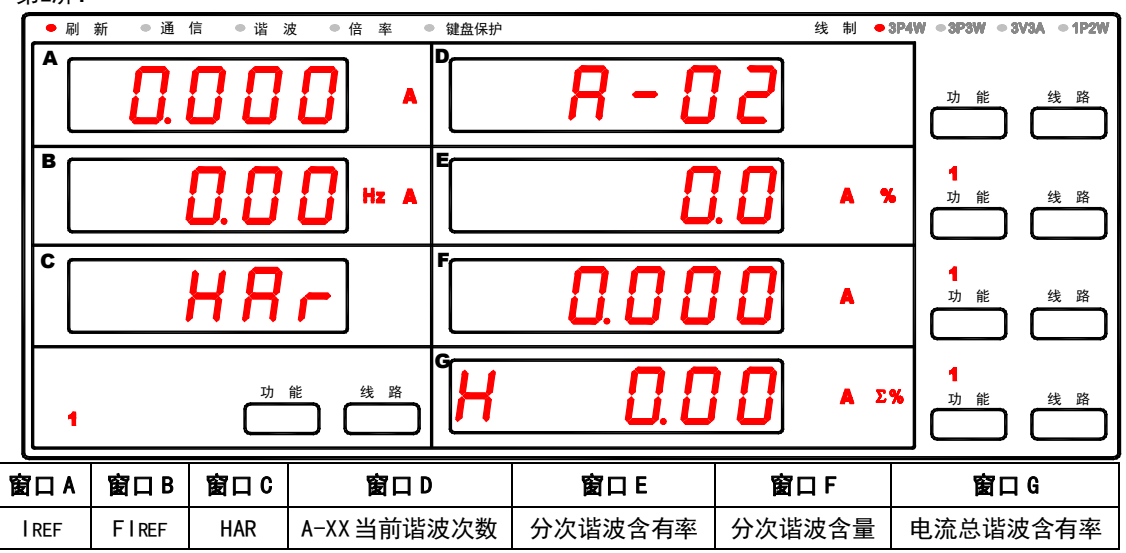

#### **2.2.4.4 其他说明**

若谐波分析显示功能打开,仪器面板显示的谐波数据实时更新,对应的通讯缓存区也实时更新。若谐 波分析显示功能关闭,仪器将退出谐波分析状态,此时的通讯缓存区不再实时更新。

### **2.2.5 突加测试**

按"**突加"**键进入突加界面,显示上次测试值,突加状态指示灯亮,仪器处于待测状态,按左下角 "**测试"**键,测试指示灯闪烁,开始进行突加测试,突加继电器吸和,仪器高速采集 12 秒电压、电流、频 率曲线,然后计算出电压最小值 Umin、频率最小值 Fmin、电流最大值 Imax, 电压恢复时间, 频率恢复时 间,采样完毕,突加继电器断开。"**测试**"指示灯灭;再按突加键,退回稳态测试状态,"**突加**"指示灯灭。 突加测试画面举例:

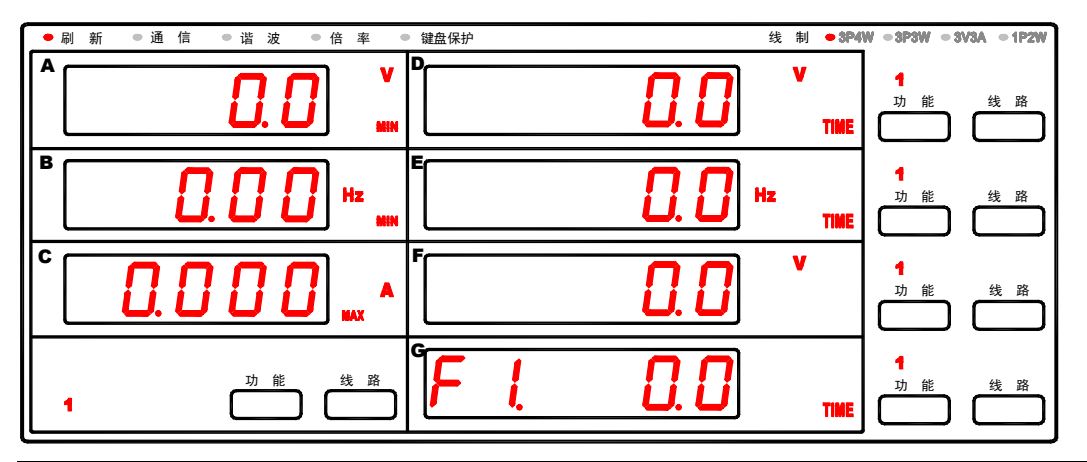

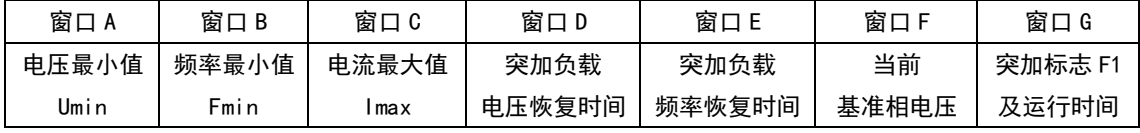

**注意:(1)在其他功能正在测试时,不能进入突加测试;在突加测试未完成,不能退出。** 

#### **2.2.6 突卸测试**

按"**突卸"**键进入突卸界面,显示上次测试值,突卸状态指示灯亮,仪器处于待测状态,按左下角 "**测试"**键,测试指示灯闪烁,开始进行突卸测试,突卸继电器吸和,仪器高速采集 12 秒电压、电流、频 率曲线,然后计算出电压最大值 Umax、频率最大值 Fmax、电流最小值 Imin,电压恢复时间,频率恢复时 间,采样完毕,突卸继电器断开。"**测试**"指示灯灭;再按突卸键,退回稳态测试状态,"**突卸**"指示灯灭。 突卸测试画面举例:

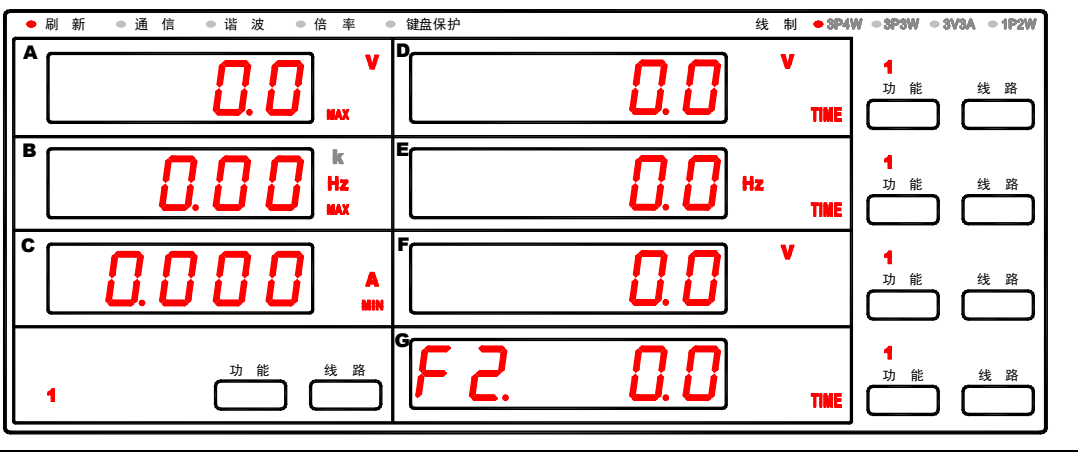

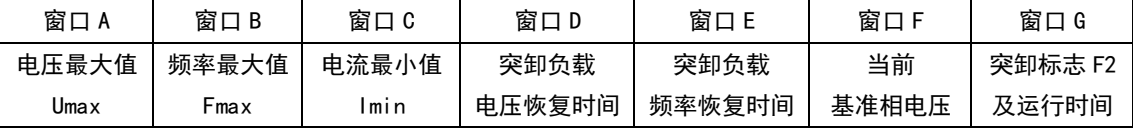

**注意:(1)在其他功能正在测试时,不能进入突卸测试; 在突卸测试未完成,不能退出。** 

 **(2)当发电机电压小于额定电压的 20%时,不能进行突卸测试。**

**<sup>(2)</sup>当发电机电压小于额定电压的 20%时,不能进行突加测试。**

#### **2.2.7 整定测试**

按下此键进入整定界面,"**整定**"灯亮,显示值为上次测试值,仪器处于待测状态,按显示转换键可选 择对电压、频率进行测试,按左下角测试键,测试指示灯闪烁,开始进入整定测试,整定时间开始计时, 100 秒后整定测试结束,"**测试**"灯灭;如果要提前结束整定测试,按测试键即可停止测试。

若当前为"电压整定",再按整定键,当前界面切换为"频率整定",等测试结束后,再按整定键,退 回稳态测试,"**整定**"灯灭。

"显示转换"按键切换电压或频率整定画面

在"整定测试"时,操作"**显示转换"**按键,可以控制 7 个窗口同时翻屏,共 2 种选择,循环转换, 电压整定测试画面举例:

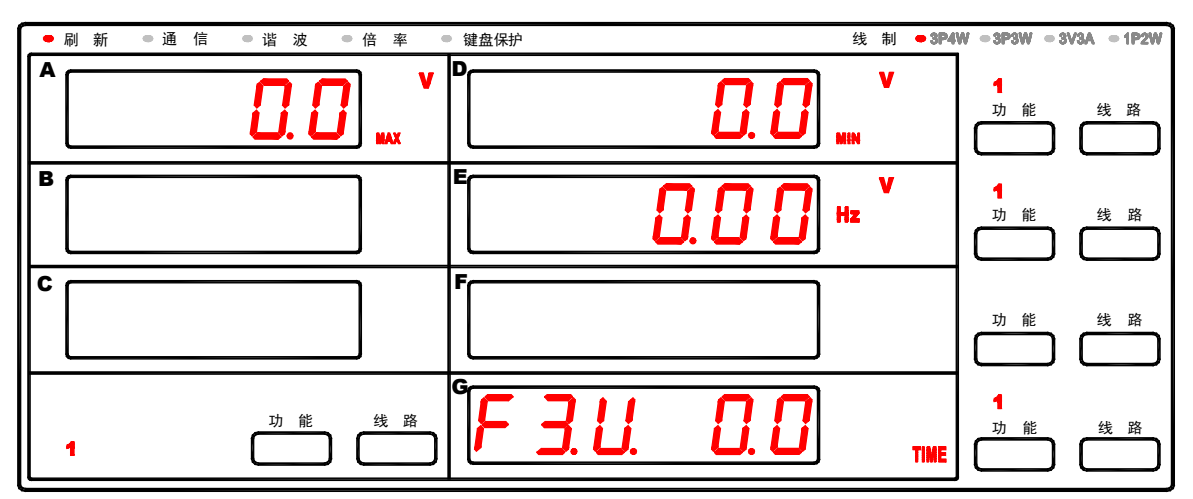

频率整定测试画面举例:

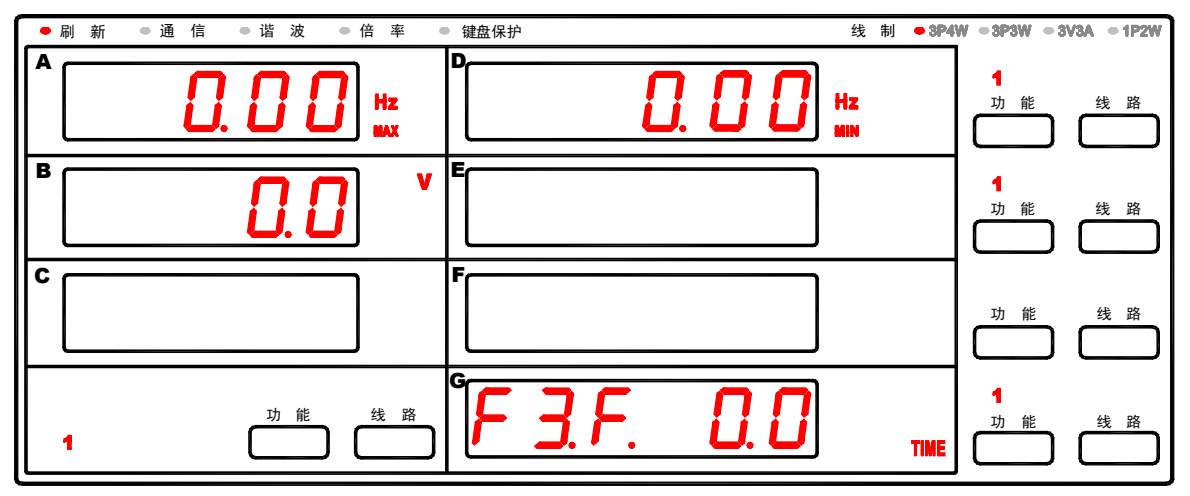

每窗口数据均为基准相 REF 线路的数据, 内容见下表:

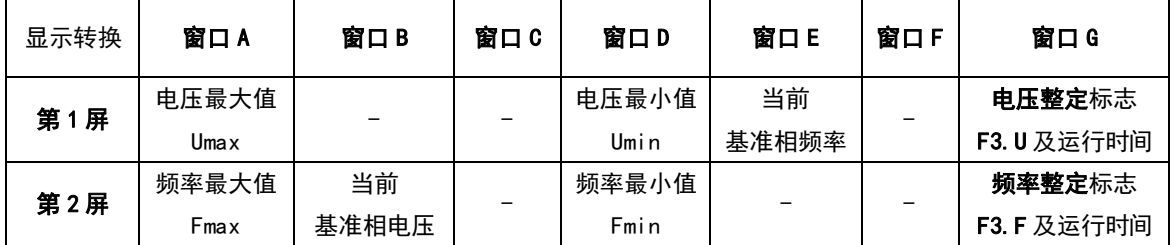

**注意:(1)在其他功能正在测试时,不能进入整定测试。** 

 **(2)整定时间,单位为秒,最大计时 100 秒。**

### **2.2.8 波动测试**

按下此键进入波动界面,"**波动**"灯亮,显示值为上次测试值,仪器处于待测状态,按左下角测试键, 测试指示灯闪烁,开始进入波动测试,波动时间开始计时,60 秒后波动测试结束,"**测试**"灯灭;如果要 提前结束波动测试,按测试键即可停止测试。测试结束后,再按波动键,退回稳态测试,"**波动**"灯灭。 波动测试画面举例:

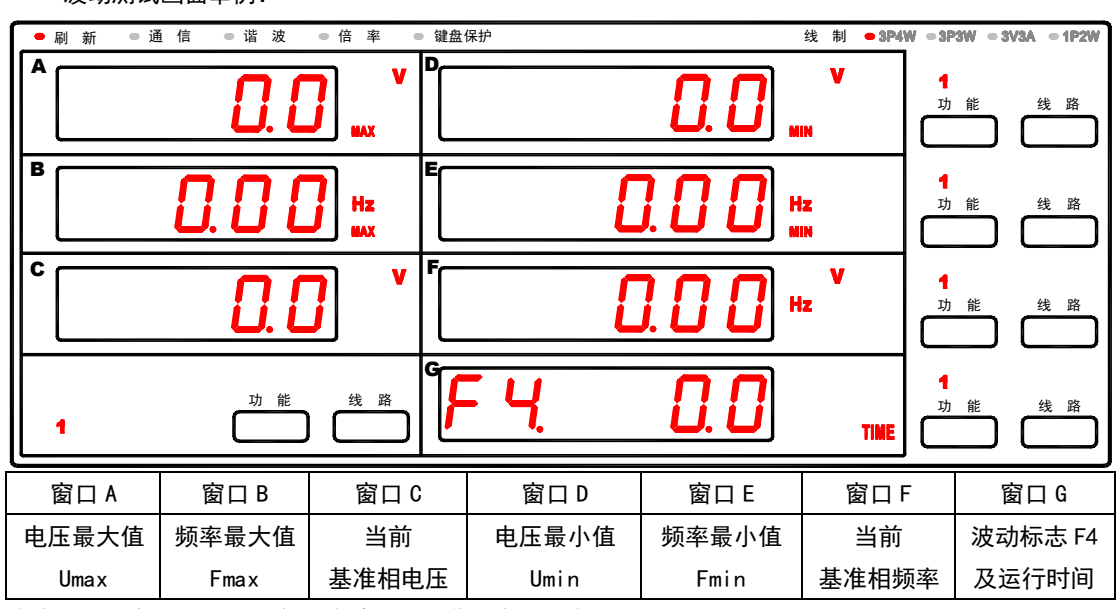

**注意:(1)在其他功能正在测试时,不能进入波动测试。** 

 **(2)波动时间,单位为秒,最大计时 60 秒。** 

### **2.2.9 录波测试**

录波测试画面举例:

按下此键进入录波界面,"**录波**"灯亮,显示值为上次测试值,仪器处于待测状态,设置录波模式后, 按左下角测试键,测试指示灯闪烁,开始进入录波测试,录波时间开始计时,录波时间到,"**测试**"灯灭; 如果要提前结束录波测试,按测试键可停止测试。测试结束后,再按录波键,退回稳态测试,"**录波**"灯灭。

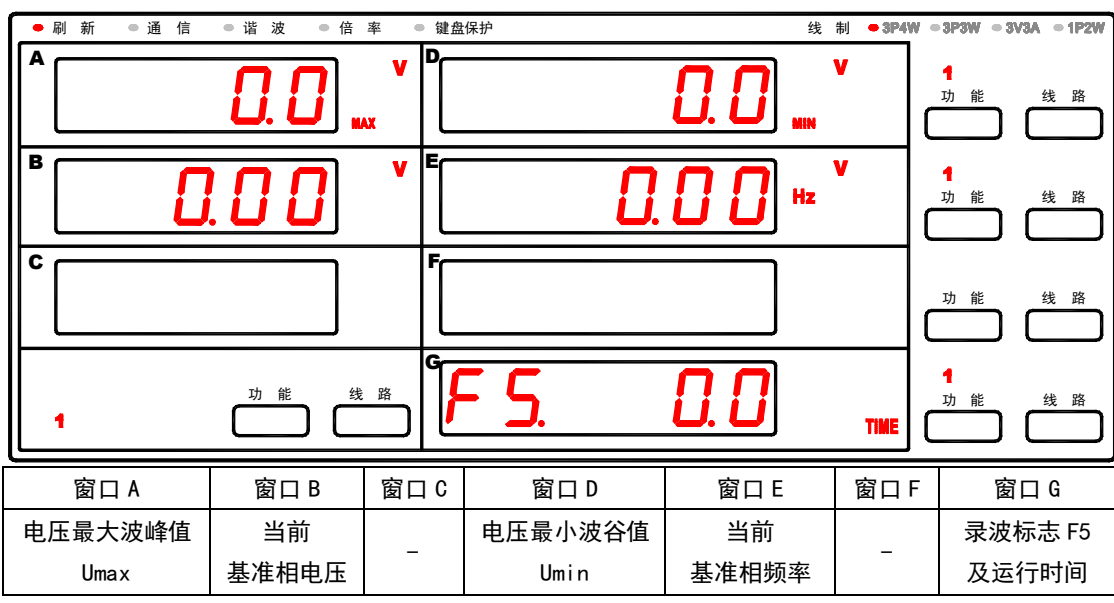

**注意:(1)在其他功能正在测试时,不能进入波动测试。** 

 **(2)录波时间,单位为秒,最大计时 300 秒。录波时间与录波方式有关,具体见参数设置。** 

### **2.2.10 关于显示操作的其他说明**

仪器上电工作后,默认工作在稳态测试状态,其中,突加、突卸、整定(电压、频率)、 波动、录波测试需要配合"测试"键进行启动或停止。电能累计功能,通过电能"启动"、 "停止"及"复位"键控制。仪器进入或退出谐波分析测试状态,通过"谐波"键控制,不 需要"测试"键进行启动或停止。

注意: 若仪器正在进行突加、突卸、整定(电压、频率)、波动、录波测试时, 除"测试" 键有效外,其他功能按键不响应,并且,不能切换仪器的工作状态。

# **2.3 设置操作说明**

设置的内容包括:调用显示菜单文件及数据锁定设置、工作参数设置、电能累计最大时 间设置、键盘保护设置、显示菜单文件保存设置。

设置中使用到的按键,见下表:

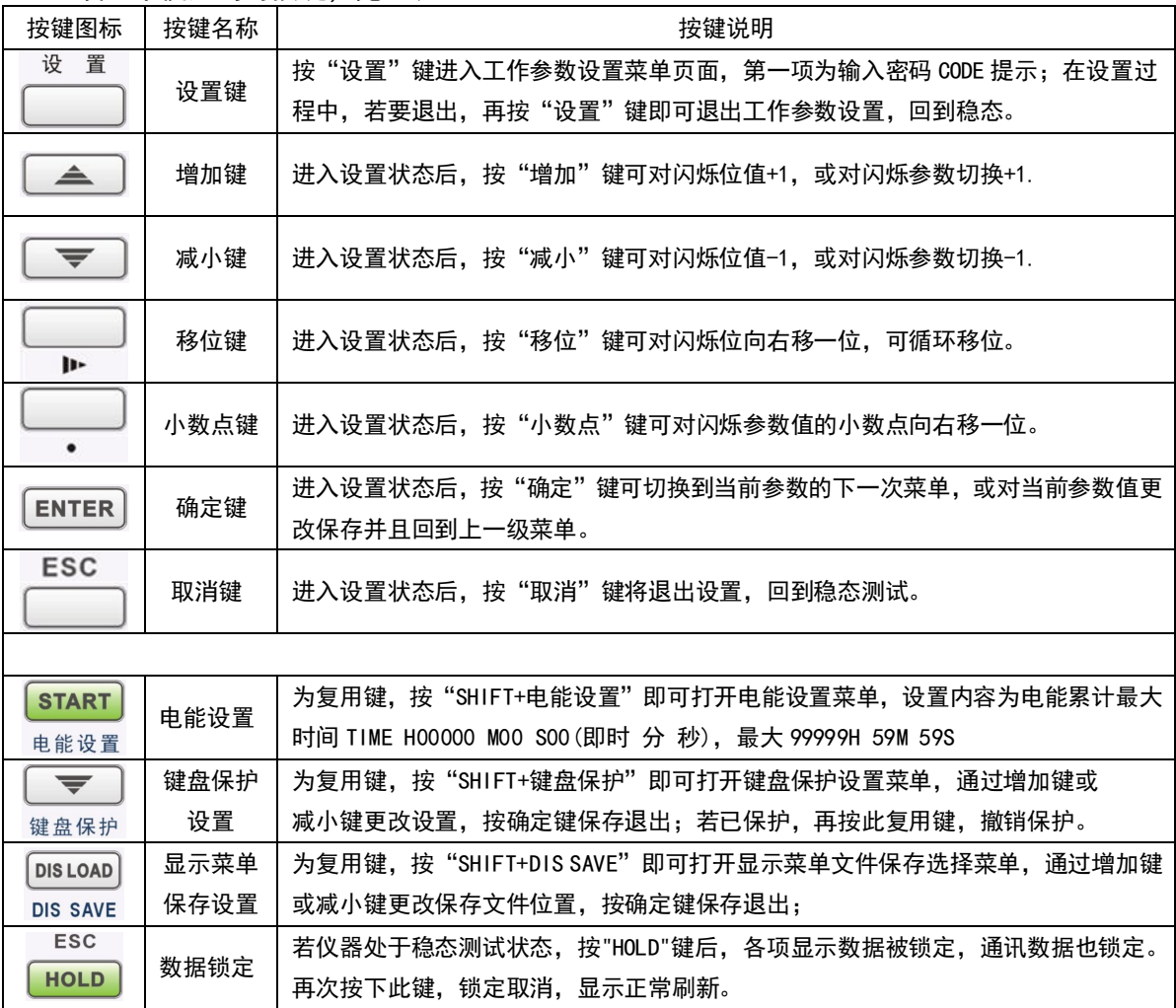

#### **2.3.1 调用显示菜单文件及数据锁定设置**

按"**DIS LOAD"**键读取已经保存的显示界面,可以读取保存的显示界面,按照已读取的 显示界面对仪器进行显示。读取显示界面后,仪器开始显示。

按"**HOLD"**键,HOLD 键亮灯,锁定测量值的显示。可以使用锁定操作停止测量和显示 每个数据更新周期的测量数据,锁定所有测量功能数据的显示,通讯数据也锁定。

### **2.3.2 工作参数设置**

按"设置"键进入工作参数设置菜单页面,正确输入密码后,可以查看及更改各参数值, 若更改参数后即时保存,请慎重更改。密码输入错误,仅可查看各参数值,不可更改。

### **2.3.2.1 工作参数设置介绍**

| 序列号    | 窗口E                                                                                                  | 窗口 F       | 设置范围                                                                        |  |  |  |
|--------|----------------------------------------------------------------------------------------------------|------------|-----------------------------------------------------------------------------|--|--|--|
| 0      | CODE                                                                                                 | 1234       | 密码固定为 1234 用户不能修改                                                           |  |  |  |
| 1      | <b>UUUU</b>                                                                                          | 电压互感器变比 KV | $0 - 9999$<br>默认 1.000                                                      |  |  |  |
| 2      | <b>AAAA</b>                                                                                          | 电流互感器变比 KA | $0 - 9999$<br>默认 1.000                                                      |  |  |  |
| 3      | Ur                                                                                                   | 额定电压       | 默认 380.0<br>$0 - 500$                                                       |  |  |  |
| 4      | Fr                                                                                                   | 额定频率       | 45~65Hz 默认 50.00                                                            |  |  |  |
| 5      | Fir                                                                                                  | 额定空载频率     | 45~65Hz 默认 50.00                                                            |  |  |  |
| 6      | U_ST                                                                                                 | 相对的电压容差带   | 00.00~99.99% 默认 5%                                                          |  |  |  |
| 7      | $F_S$ T                                                                                              | 相对的频率容差带   | 00.00~99.99% 默认 5%                                                          |  |  |  |
| 8      | PHS                                                                                                  | 基准相        | 默认 A<br>A, B, C                                                             |  |  |  |
| 9      | REC                                                                                                  | 录波模式       | 可选: P-P、1000、2000、4000、HAR 默认 2000                                          |  |  |  |
| 10     | LINE                                                                                                 | 发电机工作线制    | 可选: 3P4L (3相4线), 3P3L (3相3线2元件), 3U3A (3<br>相 3 线 3 元件), 1P2L (单相), 默认 3P4L |  |  |  |
| 11     | <b>BPS</b>                                                                                           | 通讯波特率      | 可选: 4800、9600、19200、38400、57600 默认 38400                                    |  |  |  |
| 12     | ADDR                                                                                                 | 通讯地址       | $000 - 199$<br>默认 001                                                       |  |  |  |
| 13     | ST. FREQ                                                                                             | 瞬态试验时频率选择  | UF:硬件过零频率; AD:软件过零频率; 默认 UF                                                 |  |  |  |
| 14     | <b>ALM</b>                                                                                           | 报警功能是否打开   | ON:打开;OFF:关闭;<br>默认:OFF                                                     |  |  |  |
| 14.1   | <b>UALM</b>                                                                                          | 电压报警功能是否打开 | 0N: 打开; OFF: 关闭; 默认: OFF                                                    |  |  |  |
| 14.1.1 | UALM 限值                                                                                              | 电压报警上限及下限值 | 设置范围: 000.0 V -- 9999 V 默认: 000.0 V                                         |  |  |  |
| 14.2   | <b>I ALM</b>                                                                                         | 电流报警功能是否打开 | 0N: 打开; OFF: 关闭; 默认: OFF                                                    |  |  |  |
| 14.2.1 | IALM 限值                                                                                              | 电流报警上限及下限值 | 设置范围: 0.000 A -- 40.00 A 默认: 0.000 A                                        |  |  |  |
| 14.3   | <b>PALM</b>                                                                                          | 功率报警功能是否打开 | 0N: 打开; OFF: 关闭; 默认: OFF                                                    |  |  |  |
| 14.3.1 | PALM 限值                                                                                              | 功率报警上限及下限值 | 设置范围: 0000 W -- 9999 W 默认: 0000 W                                           |  |  |  |
| 14.4   | DELY                                                                                                 | 报警延时判断时间   | 默认: 0002<br>设置范围: 0000 -- 9999;                                             |  |  |  |
| 14.5   | OUT <sub>0</sub>                                                                                     | 零点值是否参与报警  | ON:是; OFF:否; 默认: OFF                                                        |  |  |  |
| 14.6   | <b>RELY</b>                                                                                          | 继电器报警动作方式  | H--L:上下限方式; GONG:合格不合格方式;<br>默认 H--L                                        |  |  |  |
| 14.7   | <b>LEDF</b>                                                                                          | 报警时数码管是否闪烁 | ON:是; OFF:否;<br>默认:ON                                                       |  |  |  |
| 14.8   | <b>BEEP</b>                                                                                          | 报警时蜂鸣器声音时长 | 设置范围: 0000 - 9999;<br>默认:0100                                               |  |  |  |
| 其它     | 注意 1: <b>报警参数的上限及下限设置值不含电压及电流倍率</b> ,与实际输入仪表的信号大小对应。<br>注意 2:进入设置后,若再次按"设置"键或"ESC"键将退出设置状态,回到稳态测试状态。 |            |                                                                             |  |  |  |

具体设置的参数如下:

#### **备注:**

#### (1)**要对设置数据进行修改,必须输入正确的密码(1234),然后按设置键,否则不能修改;**

(2)串口通讯波特率的设置可按"▲"或" "键选择:4800、9600、19200、38400、57600。 (3)仪器的地址应在 0~199 范围内选择。多台仪器一起通讯时地址不能重复。

- (4)使用外接电压、电流互感器时应将电压、电流变比(初级与次级比值)准确设置。
	- 显示窗口显示的数值为加在仪器测量端子的参数的实际数值与变比的乘积。公式如下: **Uo=Ui\*KV; Io=Ii\*KA; Po=P\*KV\*KA; Qo = Q\*KV\*KA; So = S\*KV\*KA Uo:**显示的电压值。 **Io:**显示的电流值。 **Po:**显示的有功功率值。 **So:**显示的视在功率值。 **Qo:**显示的无功功率值。 **Ui:**加在仪器测量端子上的电压值。 **Ii:**加在仪器测量端子上的电流值。 **P:**有功功率值。 **S:**视在功率值。 **Q:**无功功率值。

**KV:**电压互感器变比。 **KA:**电流互感器变比。

(5)基准相设置:

仪器在做突加、突卸、整定、波动、录波、谐波测试时首先应设置好基准相,表示所有测试的数据、 曲线是以该相为基准来测试的。窗口 ABC/D/E/F/G 对应的线路指示灯"**1、2、3**"根据基准相,相应指示灯 点亮。面板显示:A 相为线路"**1**",B 相为线路"**2**",C 相为线路"**3**"。

例如:选择"A",表示对 A 相测试。如果用户不进行设置, 仪器出厂默认为"A"相。

(6)相对电压、频率容差带设置:

在做突加、突卸测试之前,必须正确设置相对容差带。相对容差带用%表示,仪器出厂默认 5%,用户 可以根据自己的实际情况设置。

(7)额定电压、额定频率设置:

在做突加、突卸测试之前,必须正确设置额定电压、额定频率。额定电压单位为 V,额定频率单位为 Hz, 仪器默认 380V, 50Hz。 **额定电压为不乘电压变比的初始值。** 

(8)录波模式设置:

模式 1:P-P 峰峰值采样,每个电压周期只采集 2 个峰值(波峰、波谷),最大可记录 300 秒波形(50Hz)。

- 模式 2:1000 采样频率每秒 1000 点,最大可记录 30 秒波形
- 模式 3:2000 采样频率每秒 2000 点,最大可记录 15 秒波形
- 模式 4:4000 采样频率每秒 4000 点,最大可记录 7.5 秒波形,
- 模式 5: HAR 采样频率每周期 128 点, 最大可记录 4.6 秒波形 (50Hz),

仪器默认模式 3. 采样频率每秒 2000 点。按"▲"或"▼"键选择。

- (9)线制方式设置:仪器可设置 4 种线制方式。典型接线方式为 3V3A 方式。
	- 方式 1:3P4L-----对应 3 相 4 线制 (3 元件法), 线制指示灯 3P4W 点亮;
	- 方式 2:3P3L----对应 3 相 3 线制 (2 元件法),线制指示灯 3P3W 点亮;
	- 方式 3: 3V3A-----对应 3 相 3 线制 (3 元件法), 线制指示灯 3V3A 点亮;

方式 4: 1P2L----对应单相, 线制指示灯 1P2W 点亮;

#### **说明:仪器在测量前必须正确设置线制,否则,总功率测量不正确;∑的显示数值与线制有 关,其数值算法如下表所示:**

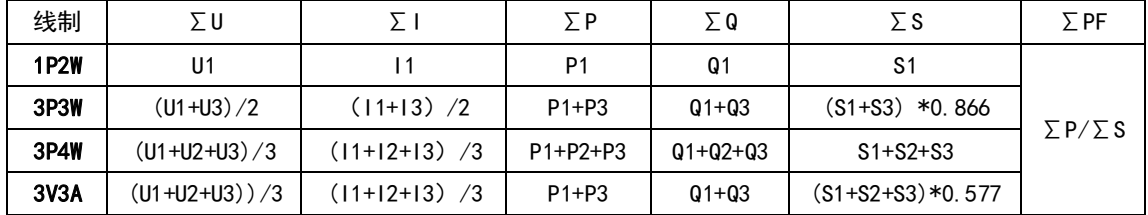

### **2.3.2.2 工作参数设置画面举例**

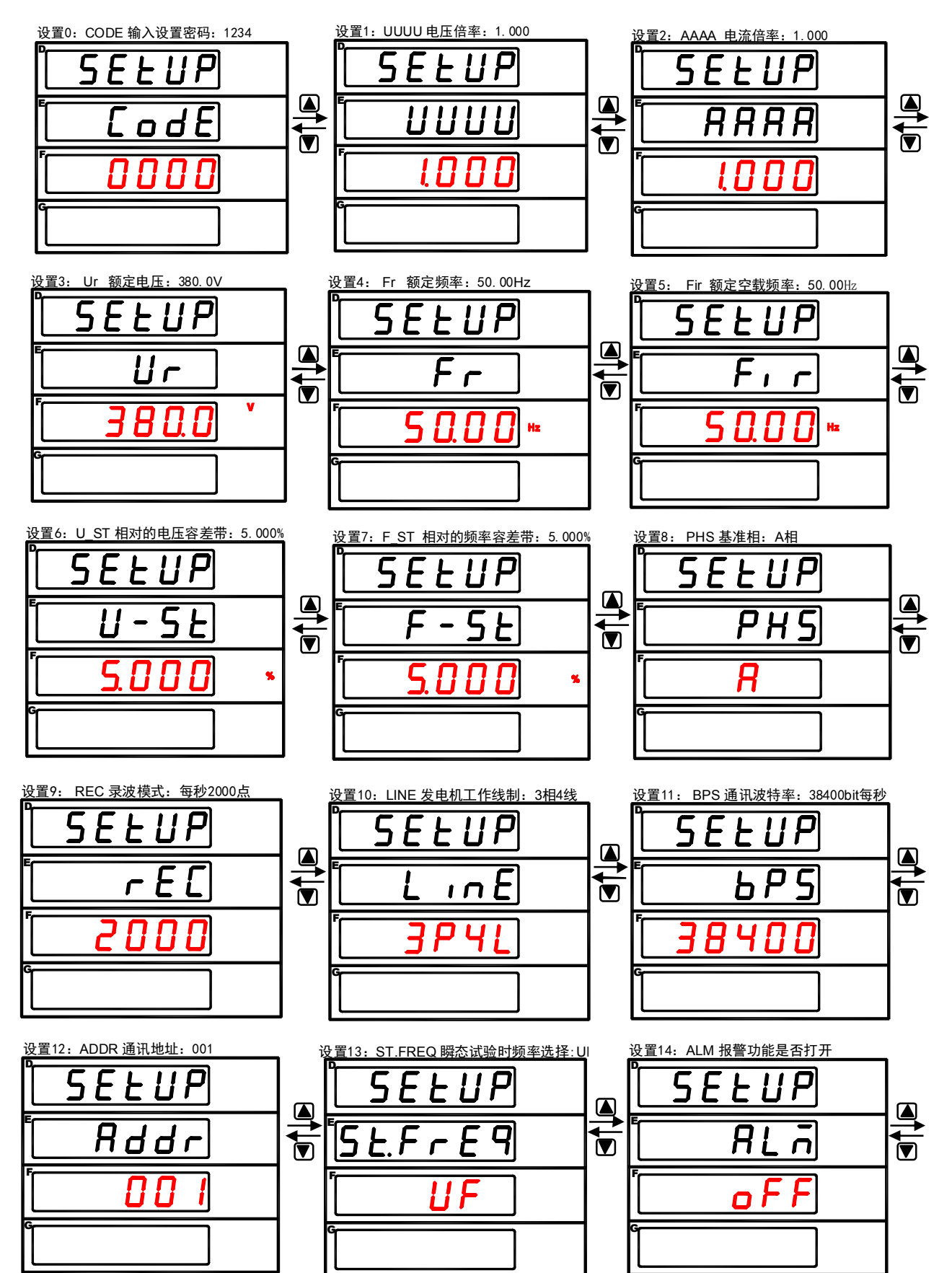

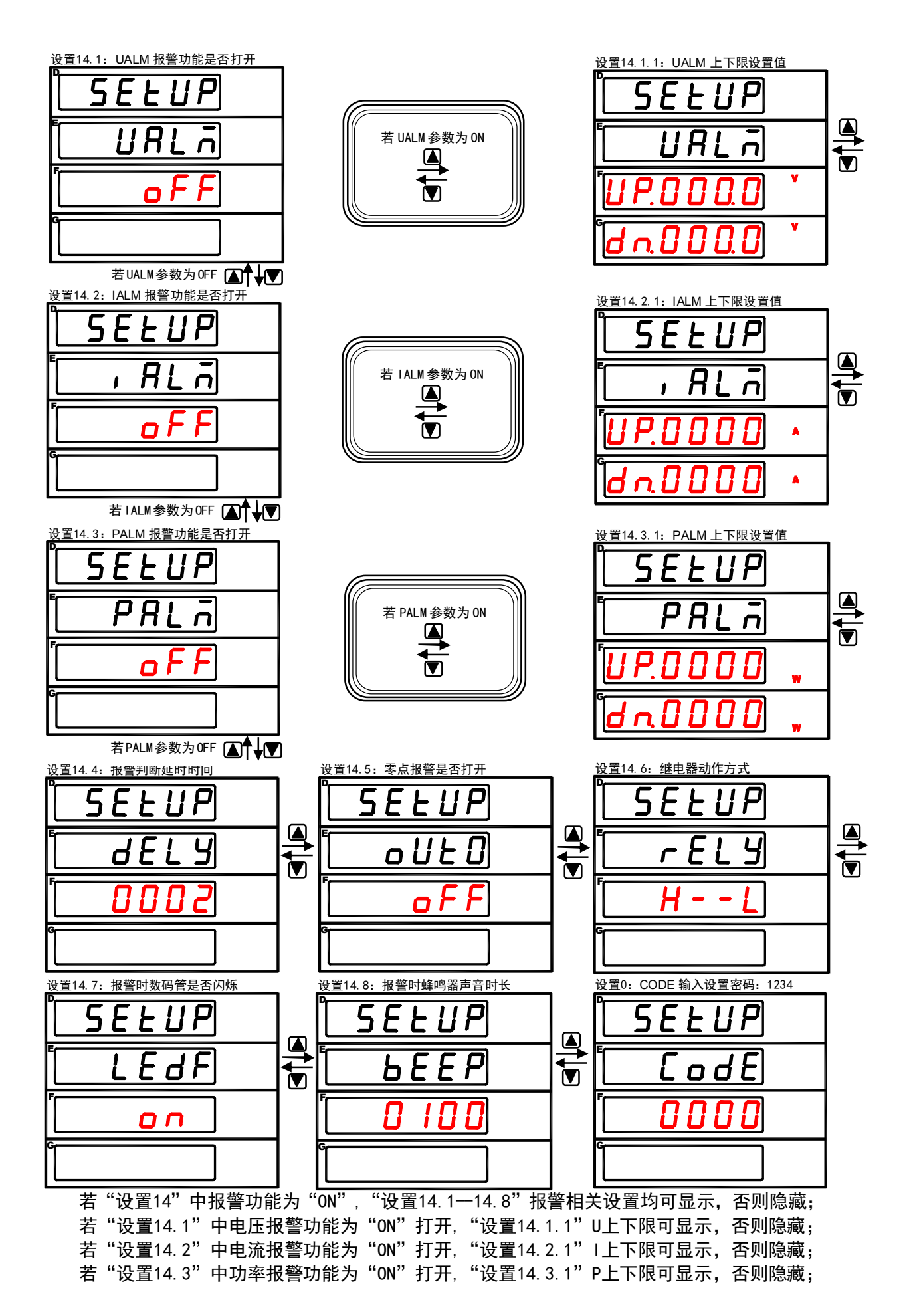

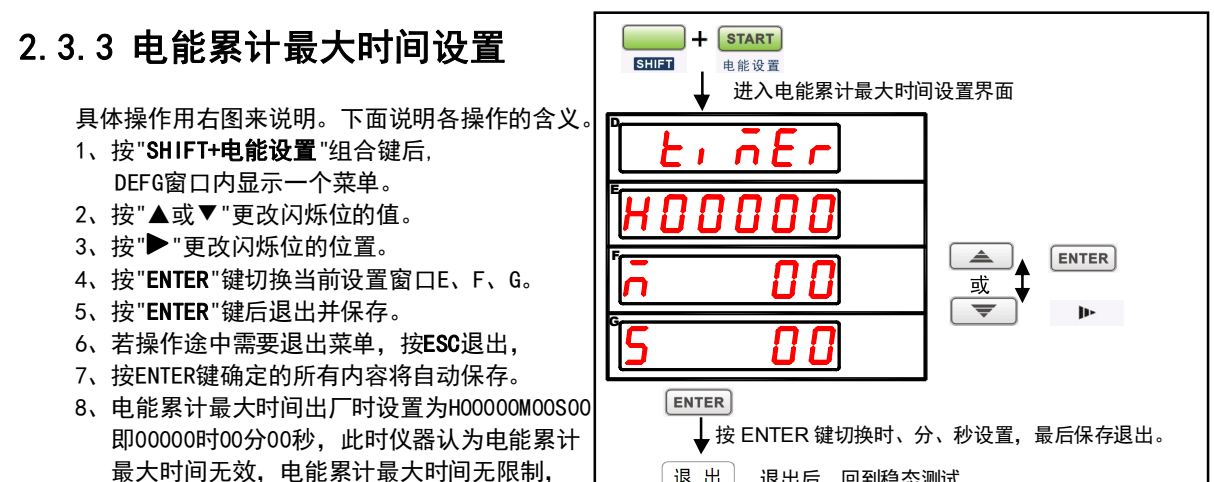

退出] 退出后,回到稳态测试.

退出

9、电能累计最大时间设置范围00000时00分00秒--99999时59分59秒。

### **2.3.4 键盘保护设置**

电能一直累计。

具体操作用右图来说明。下面说明各操作的含义。 假定:操作前,键盘保护已关闭。

- 1、按"**SHIFT+键盘保护**"组合键后, DEFG窗口内显示一个菜单。
- 2、按"▲或▼"选择**ON**。
- 3、按"**ENTER**"键后退出并保存。
- 4、若操作途中需要退出菜单,按**ESC**退出,
- 5、按ENTER键确定的所有内容将自动保存。
- 6、此时除**SHIFT**按键外,其他按键提示保护。
- 7、若要退出键盘保护,再次按"**SHIFT+ 键盘保护**"组合键将关闭键盘保护。

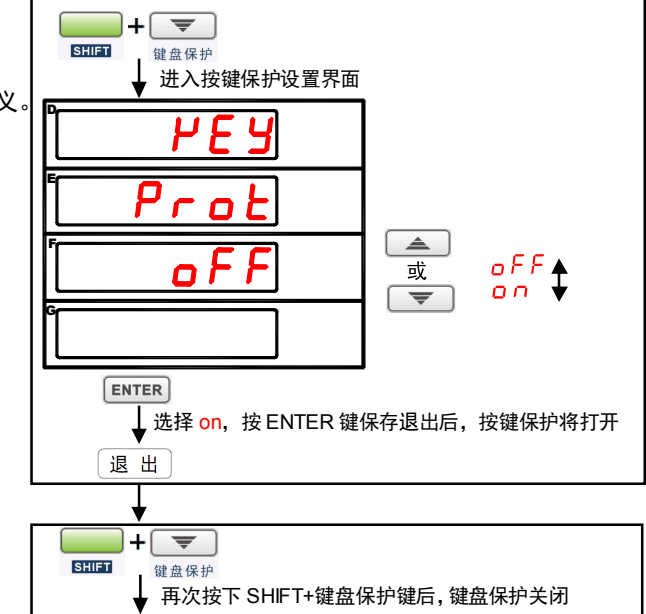

## **2.3.5 显示菜单文件保存设置**

具体操作用右图来说明。下面说明各操作的含义。

- 1、按"**SHIFT+DIS SAVE**"组合键后, DEFG窗口内显示一个菜单。
- 2、按"▲或▼"更改闪烁位的值。
- 3、按"**ENTER**"键后保存并退出。
- 4、若操作途中需要退出菜单,按**ESC**退出。
- 5、按ENTER键确定的所有内容将自动保存。
- 6、共4个显示菜单文件,分别为FILE1、FILE2、 FILE3、FILE4。
- 7、用户通过功能或线路键配置好各窗口的显示 内容后,可将当前显示类型存储在4个文件之1, 通过**DIS LOAD**键调用此文件。

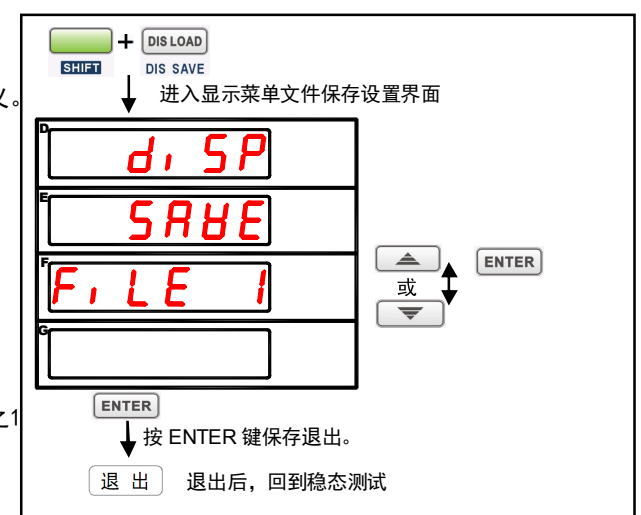

# **第3章 仪器接线说明**

本仪器测量电压、电流信号有 4 种接线方式, 出厂时默认为 3P4W(三相 4 线制), 通过 进入"工作设置菜单"选择"LINE"参数更改,面板右上角有对应指示灯指示,此处设置必 须与仪器实际接线一致,否则涉及到总功率数据可能异常,具体详见 2.3.2 工作参数设置。 4 种接线方式见下表:

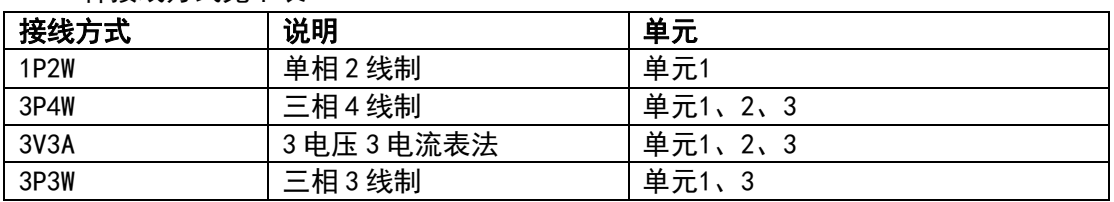

仪器通讯接口为 RS232 或 RS485, 其硬件接口采用 9 针 D 型插座, 详见 3.3 节介绍。 仪器继电器接口为 6 针接线端子,详见 3.4 节介绍。

# **3.1 电压/电流接线图 1(不使用**外置电压及电流互感器**)**

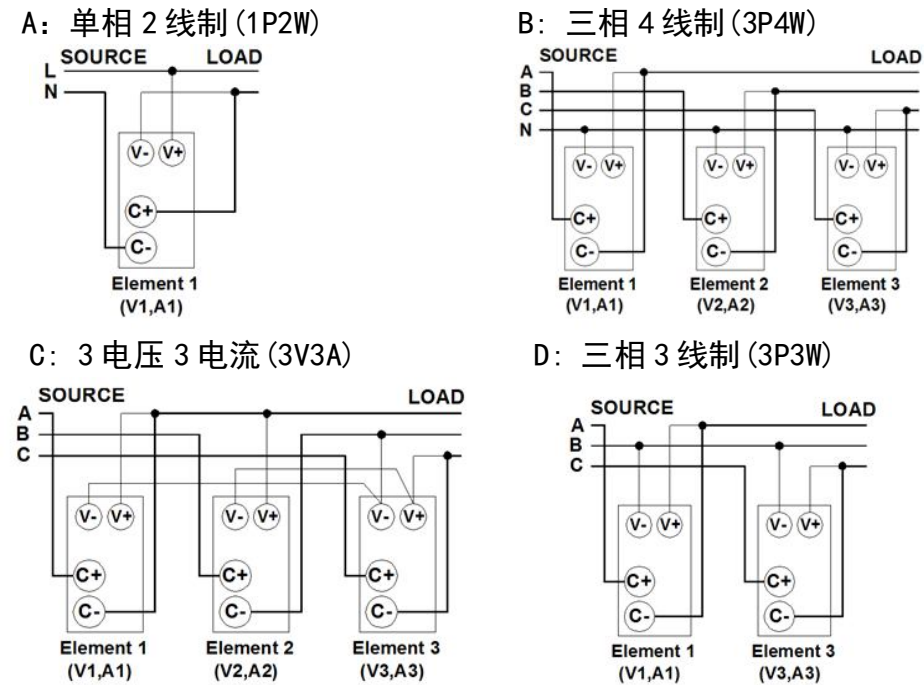

# **3.2 电压/电流接线图 2(使用**外置电压及电流互感器**)**

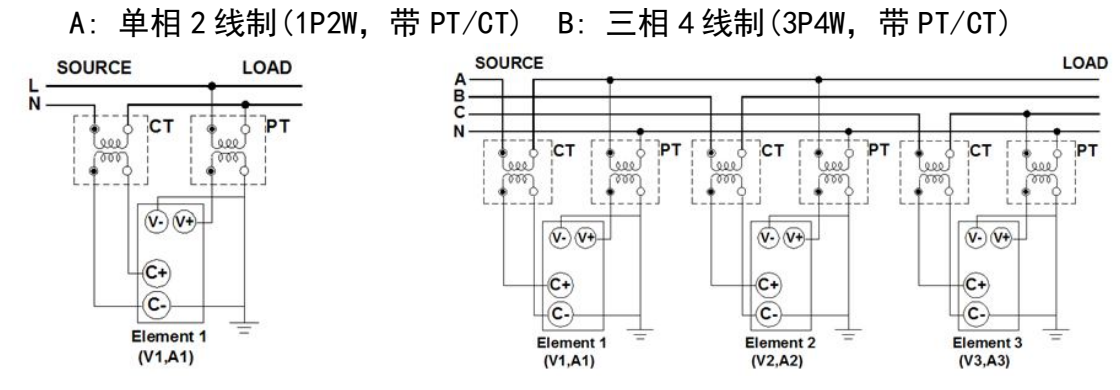

C: 3 电压 3 电流(3V3A,带 PT/CT)

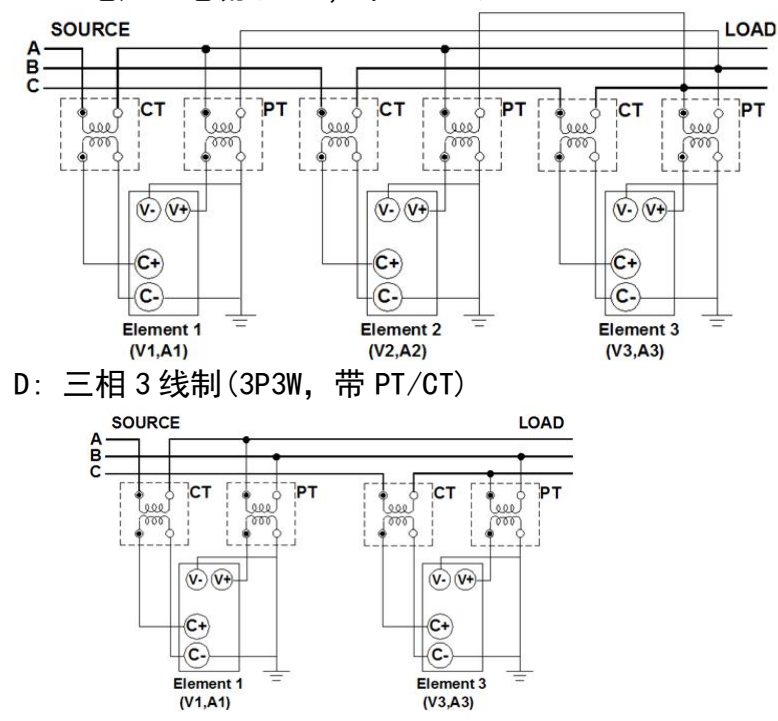

**说明:PT:外置电压互感器; CT:外置电流互感器。** 

## **3.3 通讯接口说明**

本仪器具有串行通讯功能,串口有两种: RS232, RS485, 用户可以根据自己的需要选择 其中的一种,串行口的硬件接口均采用 9 针 D 型插座。串行接口的引脚定义为:

RS232: 2:RXD 3:TXD 5:GND

RS485: 1:A 4:B

用串行电缆连接主机与仪器时,应将仪器和主机停电,连接好后再接通电源,否则容易 损坏仪器。

# **3.4 继电器接口说明**

本仪器具有继电器输出功能,2路继电器R1、R2,每路继电器有一组常闭触点、一组常 开触点,常开与常闭触点有公共端。

做突加试验时,继电器R1动作,其常开触点吸合;

做突卸试验时,继电器R2动作,其常开触点吸合;

下图为突加突卸时接线端子的使用参考图(**仅供参考**)(下图中继电器都使用常开触点)

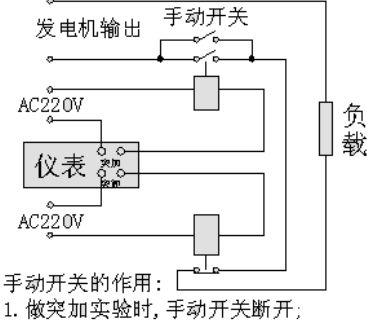

2. 做突卸实验和稳态实验时,开关闭合。

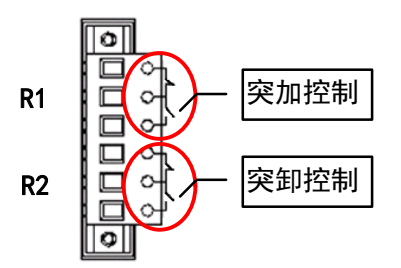

**附录** 

# **附录1 测量功能的符号和求法**

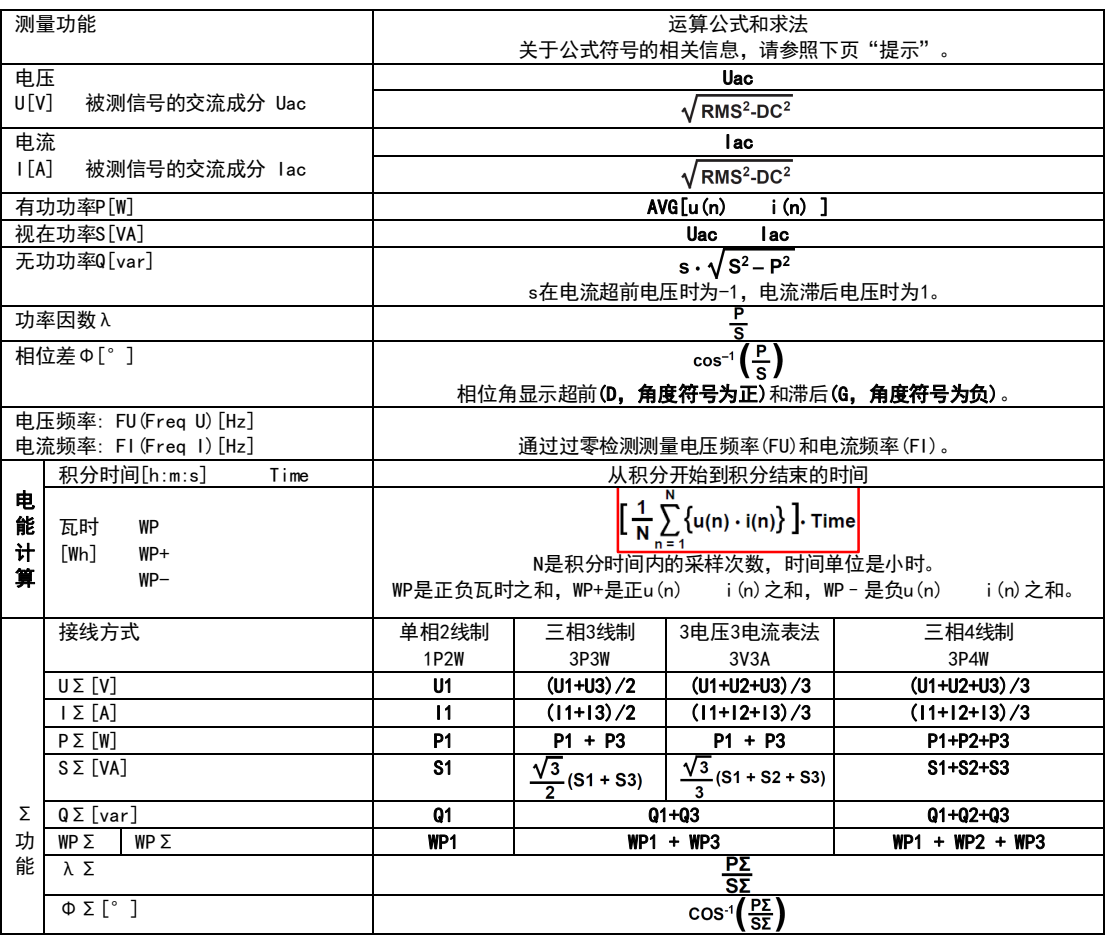

提示

u(n)表示电压瞬时值。

i(n)表示电流瞬时值。

n表示第n次测量区间,测量区间由同步源设置决定。

PΣ表示接线组Σ的有功功率。分配到接线组Σ的输入单元因8961F2仪器选择的接线方式类型而异。 表格中的输入单元1、2、3组成接线方式时,在UΣ、IΣ、PΣ、SΣ、QΣ、WPΣ和qΣ的运算公式 中表示为数字1、2和3。

使用8961F2仪器时,S、Q、λ和Φ通过电压、电流和有功功率的测量值运算求得。如果输入失真 波形, 从8961F2仪器获得的测量值与从使用不同测量原理的其他仪器得到的测量值之间可能存在差 异。

计算Q时,如果电流相位超前电压,Q值为负(-);如果电流相位滞后电压,Q值为正(+)。QΣ的结 果可能为负,因为它是从每个单元带符号的Q值运算而得。

# **附录 2 注意事项及故障排除方法**

#### **一.仪器使用注意事项:**

- 1. 仪器外壳必须接地良好。
- 2. 仪器应在推荐的工作条件下使用。
- 3. 仪器的串行口在拔插接线时必须先将仪器断电。
- 4. 不要超过仪器的测量极限使用。
- 5. 在负载端接线时应关掉负载的供电电源。

#### **二.仪器故障及排除方法:**

- 1. 仪器开机时无显示,请检查仪器电源是否接通,电源开关是否打开,电源电压是否正常。
- 2. 仪器串行口通讯失败,请检查串口线是否正确,可以按下面步骤进行调试:
	- (1) 查看仪器的通讯地址及通讯波特率是否与上位机的设置相同,若不同则修改设置。
	- (2) 将仪器和上位机的连线断开,测量仪器和上位机的串行口信号线,对于 RS232 口:仪器和上位 机的 TXD 对 GND 端应当为-8V~-12V 电压;对于 RS485 口: 上位机的 A 对 B 端应当为+2V~+5V 电压。若上面的测试信号不正常则为接口或连线的问题。

#### **三.常见问题处理:**

#### 常见问题对策处理表

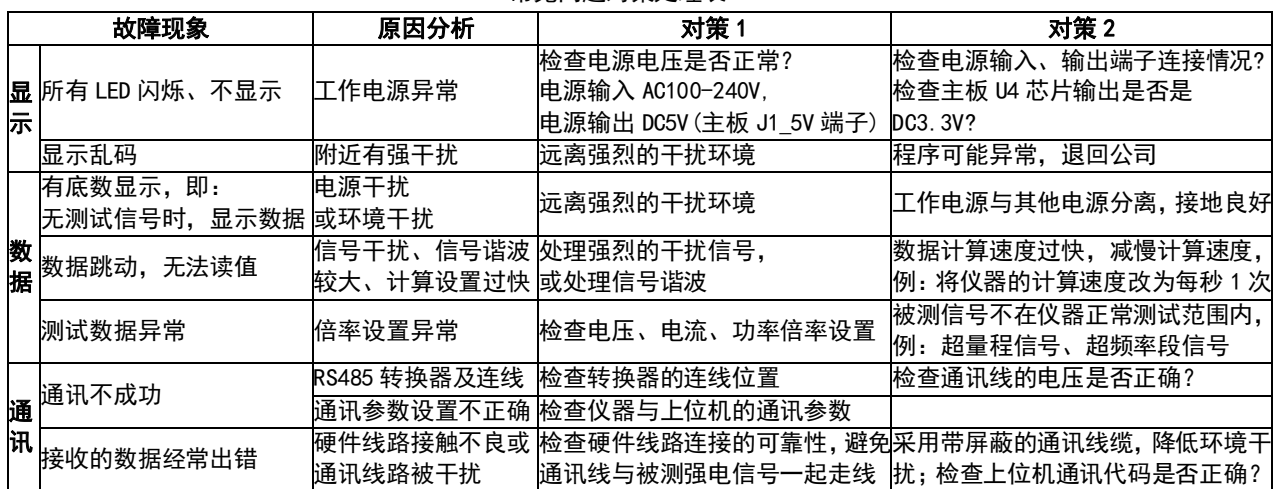

# **附录 3 发货清单**

测试仪套件中包括下列物品,请仔细核对,如有不同,请及时联系本公司。

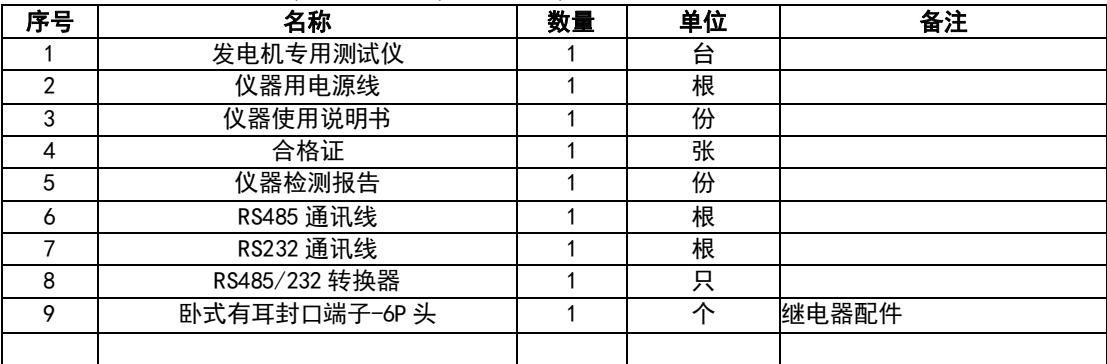